# 2020/21 CSC 5741: Data Mining and Warehousing Jupyter Notebook—Exploratory Data Analysis

## Lighton Phiri <lighton.phiri@unza.zm>

### May 24, 2021

## **Contents**

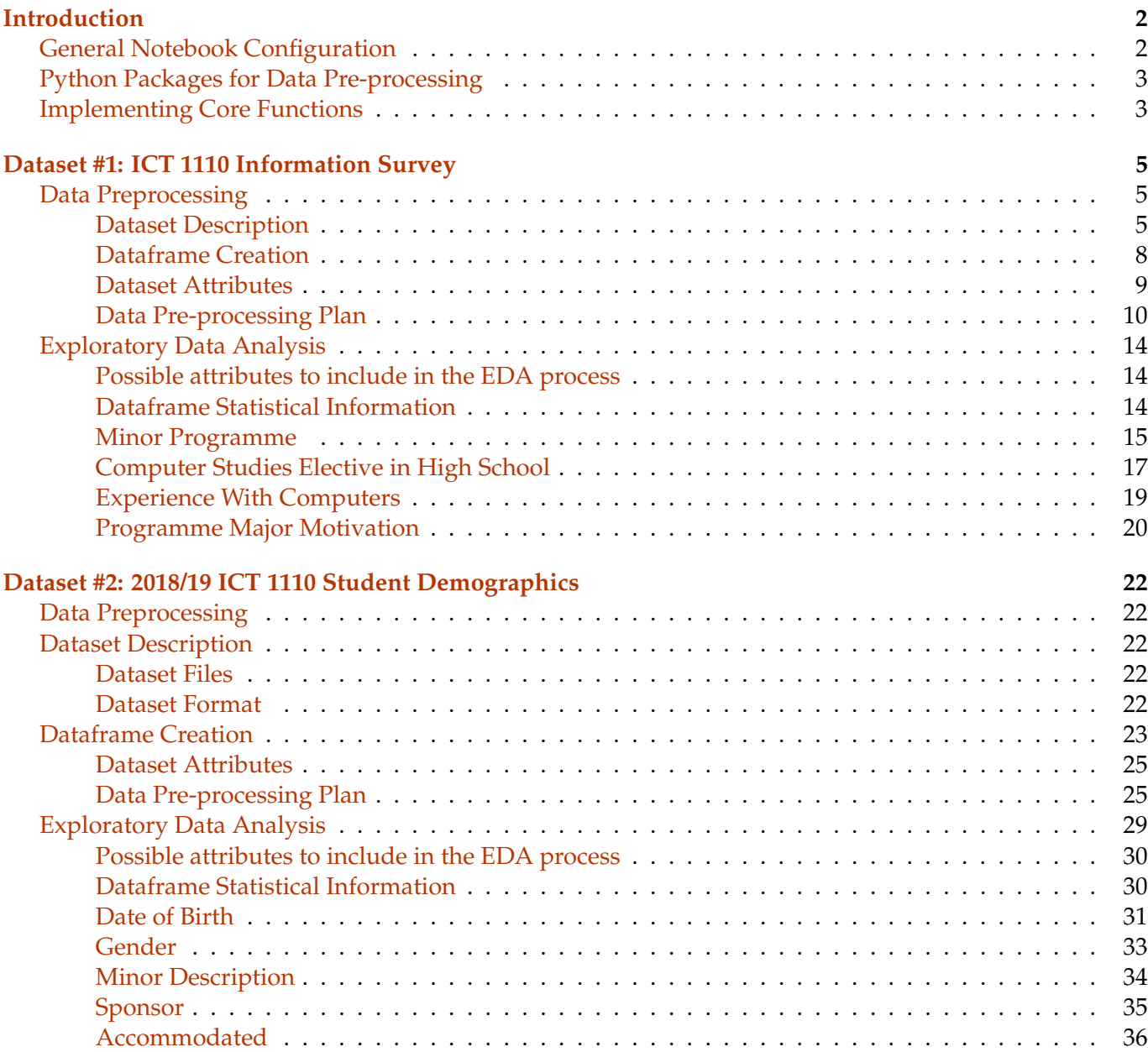

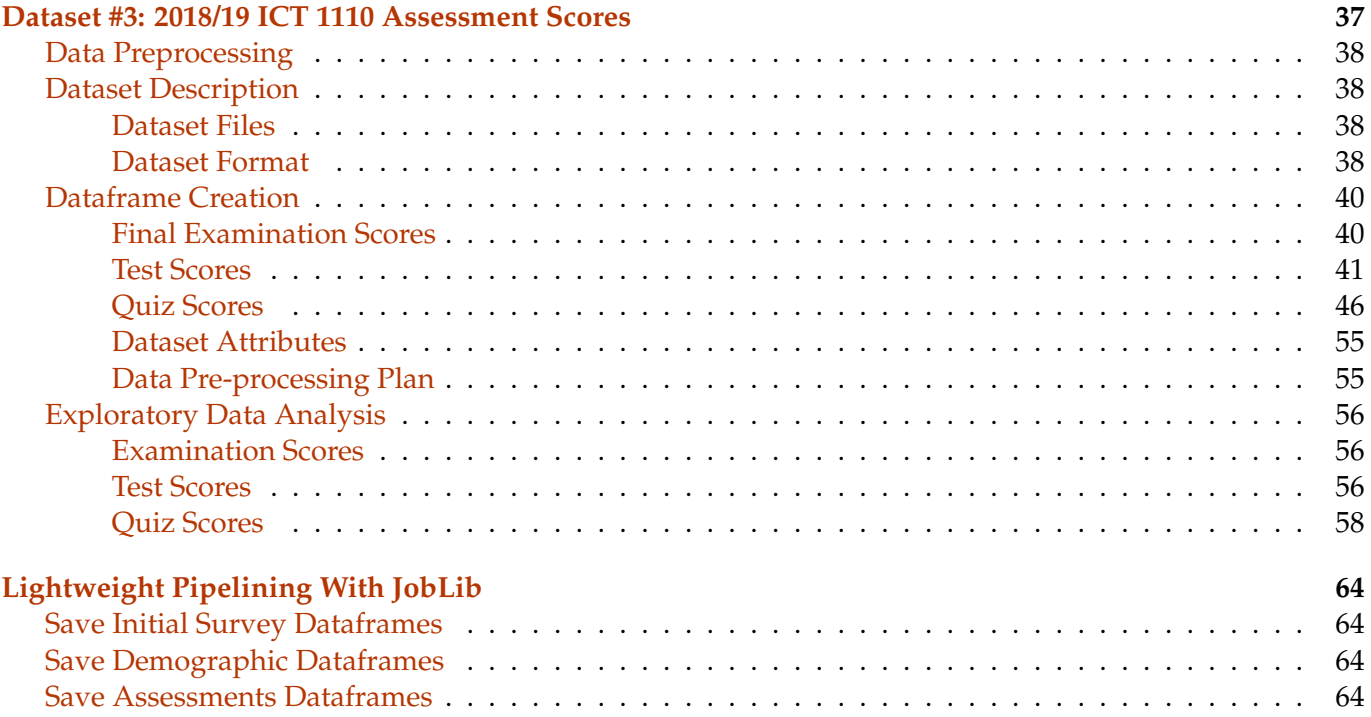

## <span id="page-1-0"></span>**Introduction**

In this Jupyter Notebook, we walk through practical examples in order to illustrate how to perform Exploratory Data Analysis (EDA). In all instances, you will notice two key operations:

- 1. Basic descriptive statistical analysis
- 2. Extensive use of plots, graphs and/or charts

While the pre-processing activity was descussed in the previous lecture series, we also include "some" aspects of it, to serve as a remind of tasks to be performed.

You will notice that the some examples use native Python features as opposed to libraries such as Pandas. This is done to highlight the flexibility that Python provides. In cases were they are not used, you are encouraged to explore how Pandas and other libraries can be used.

In all instances, you are encouraged to make reference to online documentation for the various tools. Additionally, you can exploit tools like [Zeal Offline Documentation Browser](https://zealdocs.org) to download and search through offline documentation. You are also encouraged to look up and explore other libraries, especially as you work towards the Mini Projects.

## <span id="page-1-1"></span>**General Notebook Configuration**

```
[1]: # Aesthetics for pandas cell outsput
    import pandas as pd
   pd.set_option('display.latex.repr', True)
   pd.set_option('display.latex.longtable', True)
   pd.set_option('max_colwidth', 30)
    # Show all Jupyter Notebook cell output
   from IPython.core.interactiveshell import InteractiveShell
   InteractiveShell.ast_node_interactivity = "all"
```
<span id="page-2-0"></span>**Python Packages for Data Pre-processing**

```
[2]: # Import all libraries and modules for use during lecture session code walkthrough
    import matplotlib.pyplot as plt
    import pandas as pd
   import re
   import seaborn as sns
   import string
   from collections import Counter
   from IPython.core.interactiveshell import InteractiveShell
   from nltk.corpus import stopwords
   from nltk.stem.porter import PorterStemmer
   from sklearn.feature_extraction.text import CountVectorizer
   from sklearn.feature_extraction.text import TfidfVectorizer
   from wordcloud import WordCloud
```
#### <span id="page-2-1"></span>**Implementing Core Functions**

The generic functions in this section act as general utility functions, primarily for pre-processing. However, some of them perform specialised tasks.

```
[3]: def fxn_case_folding(var_input):
        \overline{u} \overline{u}Preprocessing: Case Folding
        """
       return var_input.lower()
    def fxn_punctuation(var_input_text):
        """
       Preprocessing: Punctuation Removal
        """
       var_output_text = re.sub("[%s]" % re.escape(string.punctuation), " ",␣
     ,→var_input_text)
       var_output_text = re.sub("[\%s]" % re.escape(string.punctuation), " ",
    ,→var_output_text)
        var_output_text = re.sub('\w*\d\w*', '', var_output_text) # HINT: lookup isalpha()␣
    ,→function
       return var_output_text
    def fxn_stopwords(var_input_text):
       """
       Preprocessing: Stopwords Removal
       """
       var_{etd\_stop} = " " .join([var_etd_word for var_etd_word in var_input_text.split()
            if var_etd_word not in stopwords.words('english')
        ])
        return var_etd_stop
   def fxn_stem(var_input_text):
```

```
"""
    Preprocessing: Stemming
    """
   var_stemmer = PorterStemmer()
    var_output\_text = " ".join([var_stemmer.stem(var_etd_word) for var_etd_word in var_input_text.split()
   ])
   return var_output_text
def fxn_normalise_ict1110_minors(var_input_minor):
    """
   Returns normalised ICT 1110 minor
    """
    var_ict1110_minors = ["Geography", "History", "Languages", "Mathematics", "Civic",
 ,→"Art", "Religious Studies"]
    if "civic" in var_input_minor.lower():
        var_output_minor = "Civic Education"
    elif "religious" in var_input_minor.lower() or "res" in var_input_minor.lower():
        var_output_minor = ""
    elif "history" in var_input_minor.lower():
        var_output_minor = "History"
    elif "art" in var_input_minor.lower():
        var_output_minor = "Art"
    elif "language" in var_input_minor.lower() or "french" in var_input_minor.lower():
        var_output_minor = "Languages"
    elif "geography" in var_input_minor.lower():
        var_output_minor = "Geography"
    elif "math" in var_input_minor.lower():
        var_output_minor = "Mathematics"
    elif "writing" in var_input_minor.lower():
        var_output_minor = "Writing Skill"
    else:
        var_output_minor = var_input_minor
    return var_output_minor.title()
```
 $[4]$ : var\_example\_string = "This is an example string, used as part of CSC 5741 code<sub> $\cup$ </sub> *,→*snippets."

[5]: *##fxn\_stopwords(var\_example\_string)* fxn\_case\_folding(var\_example\_string) fxn\_stopwords(fxn\_case\_folding(var\_example\_string)) fxn\_punctuation(fxn\_stopwords(fxn\_case\_folding(var\_example\_string))) fxn\_stem(fxn\_punctuation(fxn\_stopwords(fxn\_case\_folding(var\_example\_string))))

 $[5]$ : 'this is an example string, used as part of csc 5741 code snippets.'

[5]: 'example string, used part csc 5741 code snippets.'

[5]: 'example string used part csc code snippets '

[5]: 'exampl string use part csc code snippet'

## <span id="page-4-0"></span>**Dataset #1: ICT 1110 Information Survey**

### <span id="page-4-1"></span>**Data Preprocessing**

### **[Link to dataset](https://bit.ly/360aVS1)**

Students at enrolled into the ["ICT 1110: Computer Systems and Architecture"](http://lis.unza.zm/~lightonphiri/teaching/unza/2020/ict1110/) course, at [The University of](https://www.unza.zm) [Zambia](https://www.unza.zm), respond to a preliminary survey aimed at collecting background information about them. This is done using [Google Forms.](https://www.google.com/forms/about/)

### <span id="page-4-2"></span>**Dataset Description**

[This dataset](https://bit.ly/360aVS1) comprises of 25 student responses for the 2018/19 cohort and 73 responses for the 2019/20 cohort. The dataset has observations presented in CSV format, using "|" as the separator. In addition, each observation is associated with the following 13 data attributes: \* Timestamp \* Full Names \* Student ID \* Hometown (surburb/town/province—e.g. Kabwata/Lusaka/Lusaka) \* What is your programme Minor (e.g. Mathematics, Languages) \* What made you decide on your programme minor? \* Why did you decide to major pursue the B.ICTs Ed. Programme? \* Did you study Computer Studies at secondary school? \* Have you undergone any computer related training? \* If your response to the question above is year, please provide details of the type of course and/or training

[6]: *# Explore 2018/19 ICT 1110 survey* !cat -n db-unza21-csc5741-ict1110\_2018\_19-preliminary\_survey.csv | head

1 Timestamp|Full Names|Student ID|Hometown (surburb/town/province---e.g. Kabwata/Lusaka/Lusaka)|What is your programme Minor (e.g. Mathematics, Languages)|What made you decide on your programme minor?|Why did you decide to major pursue the B.ICTs Ed. Programme?|Did you study Computer Studies at secondary school?|Have you undergone any computer related training?|If your response to the question above is year, please provide details of the type of course and/or training|How many years experience do you have using computers?|Do you currently own a computer or have regular access to one?|List one interesting fact about yourself (e.g. I cycle everyday!):

2 2019/03/28 11:13:51 PM GMT+2|Participant1|#N/A|Chudleigh/Lusaka/Lusaka|Data Mining|I love data|I love computers|No|Yes|I have studied Computer Science|More than 5 years|Yes|I cycle everyday!

3 2019/03/28 11:55:27 PM GMT+2|Participant2|742b8abe5776a6d942a92ce7dc7d84a0|Copper belt,luanshya,Mpatamato|Mathematics|I find it easy to study and understand|Wanted to acquire more knowledge about ICTs and contribute to technology|No|No||1 to 2 years|Yes|A day doesn't pass by without a joke,I feel laughing will make you feel like you are in another world

4 2019/03/29 8:00:53 PM GMT+2|Participant3|921855f753932de762b780405a50bdf7|Mungule,senanga,western.|French|It was the best of my available options |"i have always wanted to do an

5 ICT related program."|No|No||No Experience|Yes|

6 2019/03/30 11:25:30 AM

GMT+2|Participant4|07f3ca235faaa1c9ad16facef5526d8b|Lusaka|Religious studies|I just chose it|Because my results met the requirements |No|No||Less than 1 year|Yes|I like the internet

7 2019/03/31 3:26:35 AM GMT+2|Participant5|4234d1794dd33c1b6ed975eab5148040|Lusaka |Civic education |My first option was Chinese but it was a major and came with additional courses increasing my courses to more than four. So I ended up picking civic education because I found it easy in high school |I had written the same program twice on my application form so the man collecting suggested B. ICTs Ed|No|No||Less than 1 year|No|I

#### enjoy indie music

#### 8 2019/03/31 1:49:53 PM

GMT+2|Participant6|9e7002d53d4db7bfad4f5cf419b0c126|shibuyunji/ central pronvince|civic education|i want to know more of my rights and responsibilities as a zambian citizen and take part in passing the knowledge to those who do not know much about their role in democratic governance.|so that i can be part and parcel of the ever changing and developing digital world, and to take part in the zambia 2030 vision of having a digital zambia in all sectors of development.|No|No||No Experience|Yes|like exploring on IT technology

#### 9 2019/03/31 1:51:38 PM

GMT+2|Participant7|9e7002d53d4db7bfad4f5cf419b0c126|shibuyunji/ central pronvince|civic education|i want to know more of my rights and responsibilities as a zambian citizen and take part in passing the knowledge to those who do not know much about their role in democratic governance.|so that i can be part and parcel of the ever changing and developing digital world, and to take part in the zambia 2030 vision of having a digital zambia in all sectors of development.|No|No||No Experience|Yes|like exploring on IT technology

10 2019/04/01 7:12:07 PM

GMT+2|Participant8|fceb5af40df295d85851f390f4f8d78d|LUSAKA|RELIGIOUS STUDIES|TO HAVE KNOWLEDGE APPRECIATE OTHER RELIGIONS|I HAVE ALWAYS WANTED STUDY THIS PROGRAM |No|No||Less than 1 year|Yes|I ACCESS YOUTUBE ALMOST EVERYDAY

[7]: *# Count the number of observations in the 2018/19 ICT 1110 survey* !wc db-unza21-csc5741-ict1110\_2018\_19-preliminary\_survey.csv

43 1916 15361 db-unza21-csc5741-ict1110\_2018\_19-preliminary\_survey.csv

#### [8]: *# Explore 2019/20 ICT 1110 survey*

!cat -n db-unza21-csc5741-ict1110\_2019\_20-preliminary\_survey.csv | head

1 Timestamp|Full Names|Student ID|Hometown (surburb/town/province---e.g. Kabwata/Lusaka/Lusaka)|What is your programme Minor (e.g. Mathematics, Languages)|What made you decide on your programme minor?|Why did you decide to major pursue the B.ICTs Ed. Programme?|Did you study Computer Studies at secondary school?|Have you undergone any computer related training?|If your response to the question above is year, please provide details of the type of course and/or training|How many years experience do you have using computers?|Do you currently own a computer or have regular access to one?|List one interesting fact about yourself (e.g. I cycle everyday!):

2 2020/03/04 7:57:29 PM GMT+2|Participant43|aa34dad971bfc1edc090076ef05be225|Libala lusaka|Mathematics |It proves to be a good combination and one of my strengths |Always had interest in technology |No|No||3 to 5 years|Yes|I can sing

3 2020/03/04 7:57:35 PM GMT+2|Participant43|aa34dad971bfc1edc090076ef05be225|Libala lusaka|Mathematics |It proves to be a good combination and one of my strengths |Always had interest in technology |No|No||3 to 5 years|Yes|I can sing

4 2020/03/05 3:26:13 PM

GMT+2|Participant12|a41f2bfc1a4c22c8e0aaf518f42bac0b|Rhodespark/Lusaka/Lusaka|Mathematics |A prefence of courses that involve more of solving to studying. |Interest in technology and dream of being a established IT person. |No|No||More than 5 years|Yes|I love to keep up to date with the latest tech gadgets that keep being released.

5 2020/03/05 8:31:16 PM GMT+2|Participant36|ab7f1643a776fc9319422859c8869fd7|State Lodge|Mathematics|Because I like challenging thing and I love numbers|Because I wanted to know how computer works, know how to manipulate it and because when I was I kid always

wanted to use a computer but never had one home.|No|Yes|Office package|1 to 2 years|Yes|I play the keyboard and little bit of singing

6 2020/03/05 8:50:28 PM

GMT+2|Participant6|e997272aa3c790288c782a99f0e96b1d|Lusaka/Lusaka|Religious Studies|I would want to know more about world Religion and understand more on how the study of Religion can be the way of sorting out conflicts among Religious groups in society.|Because it was one of my favourite in secondary, though I only learnt it in grade 12 only...therefore, I would want to know more about it because we are now living in the Digital world.|Yes|No||No Experience|No|I read the Novels

7 2020/03/05 10:11:06 PM

GMT+2|Participant28|38e58148b7bc4c09777e880ec00d7aaf|Lusaka|Mathematics|The course seemed to be a good combination with my major i.e ICT|Its interesting to me personally and its diversity in the courses it has, is what inspires me the most. I get to choose anywhere to work from and most vital, working for my self is also an option. |No|No||More than 5 years|Yes|"

8 iLoveToExplore <Curiosity>"

9 2020/03/06 1:08:04 PM

GMT+2|Participant5|4f4c3be8fb6ec9d0b157764c4abafd70|Mandevu/Lusaka/Lusaka |Civic Education 1100|I thought it's a right course that can able me become one of agent of development in Zambia, as well as being a voice of many other Zambians who can't come out loud and so on.|Looking at Zambias plans to have a project on technology development so by pursuing this program I'm very much sure that I will be helped to have knowledge as information about technology studies, I'm hoping i will be one of the students to run the developmental project.|No|No||Less than 1 year|No|I'm not good a speaker, but I'm very fast to grasp information.

10 2020/03/06 2:19:24 PM

GMT+2|Participant47|7f32c2c7fab80b6433f8818b8162c79c|Hillcrest/Ndola/Copperbelt |Languages |To improve my vocabulary |To become a developer |No|No||More than 5 years|No|I repair/fix hardware and software to calm myself

```
[9]: # Count the number of observations in the 2019/20 ICT 1110 survey
    # NOTE: Careful with shell commands as processing CSV files can be problematic, e.g.␣
    ,→when counting records
```
!cat db-unza21-csc5741-ict1110\_2019\_20-preliminary\_survey.csv | wc -l

91

*#*

```
[10]: # Merge the 2018/19 and 2019/20 ICT 1110 survey results
     #
     # Spool contents of 2018/19 into input file
     !cat db-unza21-csc5741-ict1110_2018_19-preliminary_survey.csv >␣
     ,→db-unza21-csc5741-ict1110_preliminary_survey.csv
```

```
[11]: # Spool contents of 2019/20 into input file
     # READ: https://stackoverflow.com/a/339941/664424
     # One a UNIX-like OS, issue "man tail"
     !tail +2 db-unza21-csc5741-ict1110_2019_20-preliminary_survey.csv >_{\text{L}},→db-unza21-csc5741-ict1110_preliminary_survey.csv
```

```
[12]: # Explore resulting merged input file
     # NOTE: Careful with shell commands as processing CSV files can be problematic, e.g.␣
     ,→when counting records
     #
     !cat db-unza21-csc5741-ict1110_preliminary_survey.csv | wc -l
```
133

#### <span id="page-7-0"></span>**Dataframe Creation**

```
[13]: # Create DataFrame of input dataset: ICT 1110 survey
     #
    var_ict1110_survey = pd.read_csv("db-unza21-csc5741-ict1110_preliminary_survey.csv",\Box,→sep="|")
     var_ict1110_survey.columns
```
[13]: Index(['Timestamp', 'Full Names', 'Student ID', 'Hometown (surburb/town/province---e.g. Kabwata/Lusaka/Lusaka)', 'What is your programme Minor (e.g. Mathematics, Languages)', 'What made you decide on your programme minor?', 'Why did you decide to major pursue the B.ICTs Ed. Programme?', 'Did you study Computer Studies at secondary school?', 'Have you undergone any computer related training?', 'If your response to the question above is year, please provide details of the type of course and/or training', 'How many years experience do you have using computers?', 'Do you currently own a computer or have regular access to one?', 'List one interesting fact about yourself (e.g. I cycle everyday!):'], dtype='object')

```
[14]: # Rename dataframe columns for easy processing
     #
     var_ict1110_survey.rename(columns={"Full Names": "StudentName",
                                        "Student ID": "StudentID",
                                        "Hometown (surburb/town/province---e.g. Kabwata/
     ,→Lusaka/Lusaka)": "HomeTown",
                                        "What is your programme Minor (e.g. Mathematics,\Box,→Languages)": "MinorProgramme",
                                        "What made you decide on your programme minor?":\Box,→"MinorProgrammeMotivation",
                                        "Why did you decide to major pursue the B.ICTs Ed.␣
     ,→Programme?": "MajorProgrammeMotivation",
                                        "Did you study Computer Studies at secondary school?
     ,→": "DidComputerStudies",
                                        "Have you undergone any computer related training?":
     ,→"HasComputerTraining",
                                        "If your response to the question above is year,\Box→please provide details of the type of course and/or training":<sub>□</sub>
      ,→"ComputerTrainingType",
                                        "How many years experience do you have using
      ,→computers?": "ExperienceWithComputers",
```

```
"Do you currently own a computer or have regular\Box,→access to one?": "HasComputerAccess",
                                    "List one interesting fact about yourself (e.g. I_{\text{L}},→cycle everyday!):": "AboutMe"}, inplace=True)
```
var\_ict1110\_survey.columns

```
[14]: Index(['Timestamp', 'StudentName', 'StudentID', 'HomeTown', 'MinorProgramme',
            'MinorProgrammeMotivation', 'MajorProgrammeMotivation',
            'DidComputerStudies', 'HasComputerTraining', 'ComputerTrainingType',
            'ExperienceWithComputers', 'HasComputerAccess', 'AboutMe'],
          dtype='object')
```

```
[15]: # Count records in dataframe
     #
    len(var_ict1110_survey)
```
#### [15]: 112

```
[16]: # Inspect some of the records
     #
    var_ict1110_survey.head(3).T
```
[16]:

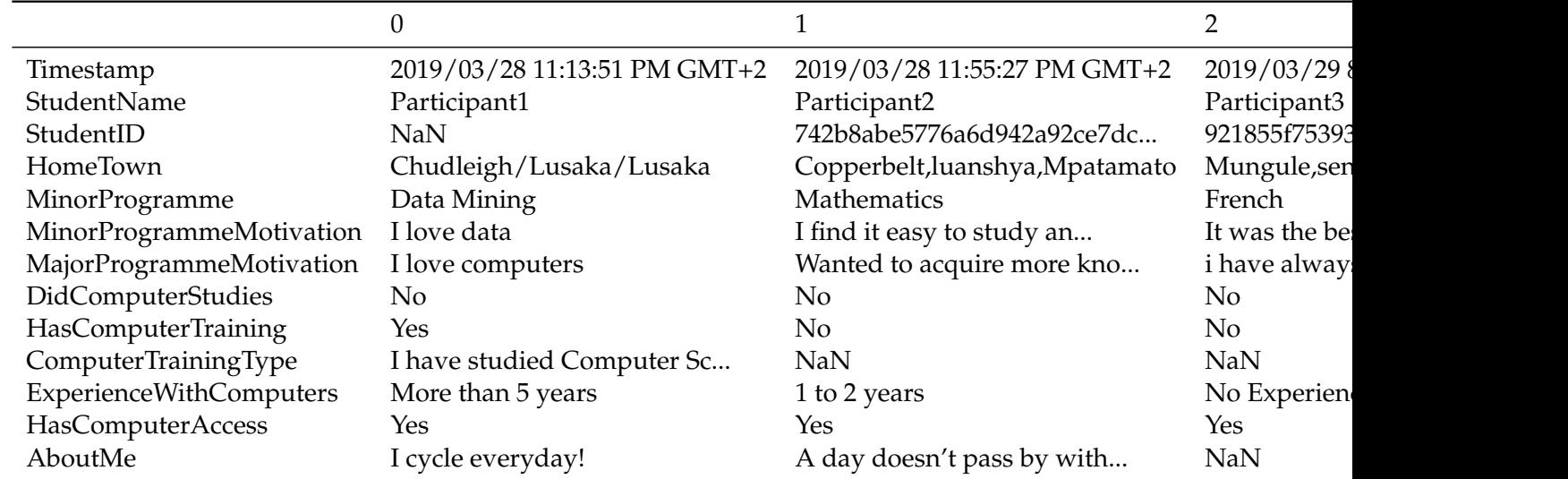

### <span id="page-8-0"></span>**Dataset Attributes**

- Timestamp—Date
- StudentName—Text
- StudentID—Alphanumeric
- Hometown—Text
- MinorProgramme—Text
- MinorProgrammeMotivation—Text
- MajorProgrammeMotivation—Text
- DidComputerStudies—Categorical
- HasComputerTraining—Categorical
- ComputerTrainingType—Text
- ExperienceWithComputers—Ordinal
- HasComputerAccess—Categorical
- AboutMe—Text

#### <span id="page-9-0"></span>**Data Pre-processing Plan**

- STEP 1: Remove duplicates using StudentID as unique field
- STEP 2: Apply case folding to all text attributes
- STEP 3: Remove punctuations from text attributes
- STEP 4: Remove stopwords from text attributes
- STEP 5: Stem all text attributes

NOTE: Null values to be handled on a case-by-case basis; e.g. null values in text attributes to be replaced with empty strings ""

```
[17]: # STEP 1: Remove duplicates using StudentID as unique field
     #
     # Print duplicate records on StudentID
     #
     # Using Pandas, the df.duplicated() function can be used to identify duplicates
     # http://pandas.pydata.org/pandas-docs/stable/generated/pandas.DataFrame.duplicated.
     ,→html
     # var_ict1110_survey.duplicated(["StudentID"], keep=False)
     #
    var_ict1110_survey[var_ict1110_survey.duplicated(["StudentID"], keep=False)].
      ,→sort_values("StudentID").tail(2).T
```
#### [17]:

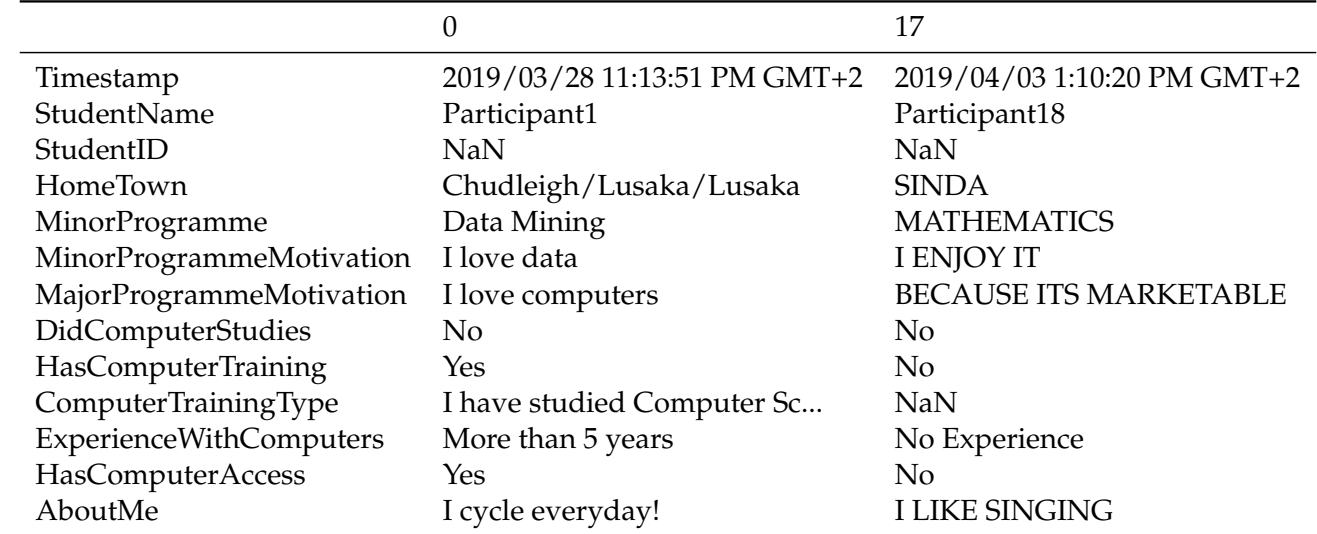

```
[18]: # Remove duplicate records on StudentID
     #
     # drop_duplicates uses keep=[First, Last, False]
     #
    var_ict1110_survey.drop_duplicates(["StudentID"], keep="first", inplace=True)
```

```
[19]: # Confirm duplicate records removal
     len(var_ict1110_survey)
```

```
[19]: 90
```

```
[20]: # STEP 2: Apply steps 2--5 to Text Attributes recursively
     # Attributes: MinorProgrammeMotivation, MajorProgrammeMotivation and AboutMe
     #
     # Inspect dataframe before pre-processing
    var_ict1110_survey.head(2).T
```
[20]:

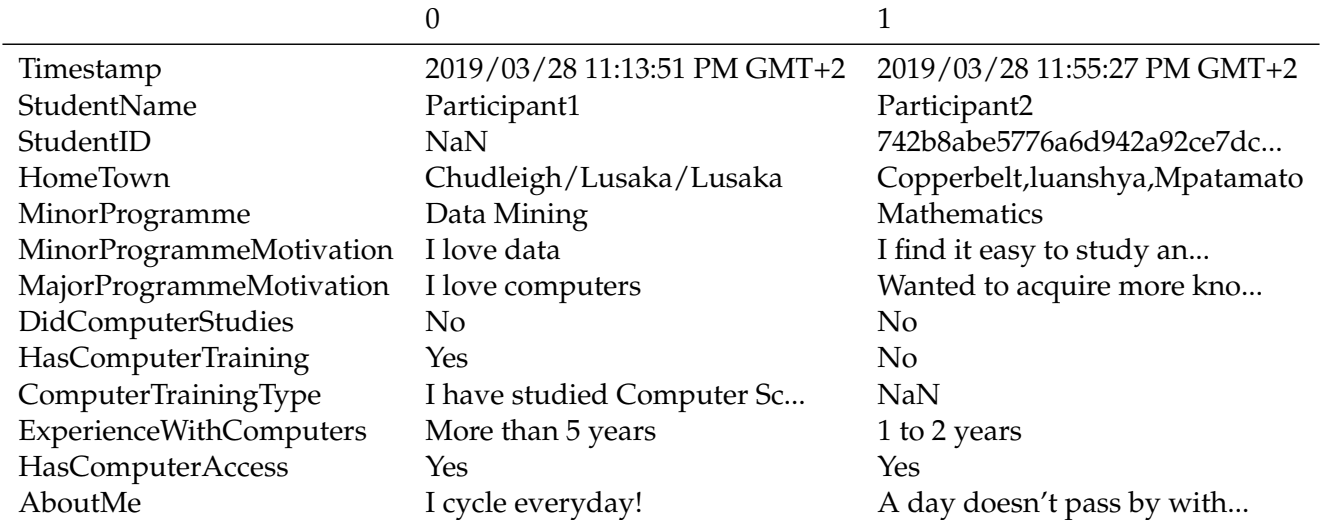

### [21]: *# Handle null values---NaN*

```
var_ict1110_survey["MinorProgrammeMotivation"].fillna("", inplace=True)
```

```
var_ict1110_survey["MajorProgrammeMotivation"].fillna("", inplace=True)
```
var\_ict1110\_survey["AboutMe"].fillna("", inplace=**True**)

### [22]: *# Apply Case Folding*

*#*

*#*

```
var_ict1110_survey["MinorProgrammeMotivation"] =␣
,→var_ict1110_survey["MinorProgrammeMotivation"].apply(fxn_case_folding)
```

```
var_ict1110_survey["MajorProgrammeMotivation"] =,→var_ict1110_survey["MajorProgrammeMotivation"].apply(fxn_case_folding)
```
var\_ict1110\_survey["AboutMe"] = var\_ict1110\_survey["AboutMe"].apply(fxn\_case\_folding)

[23]: *# Inspect dataframe after pre-processing* var\_ict1110\_survey.head(2).T

[23]:

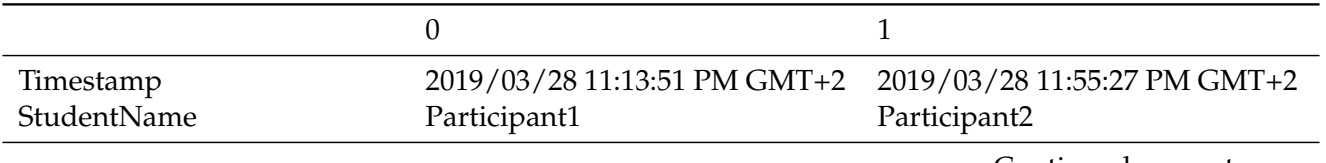

Continued on next page

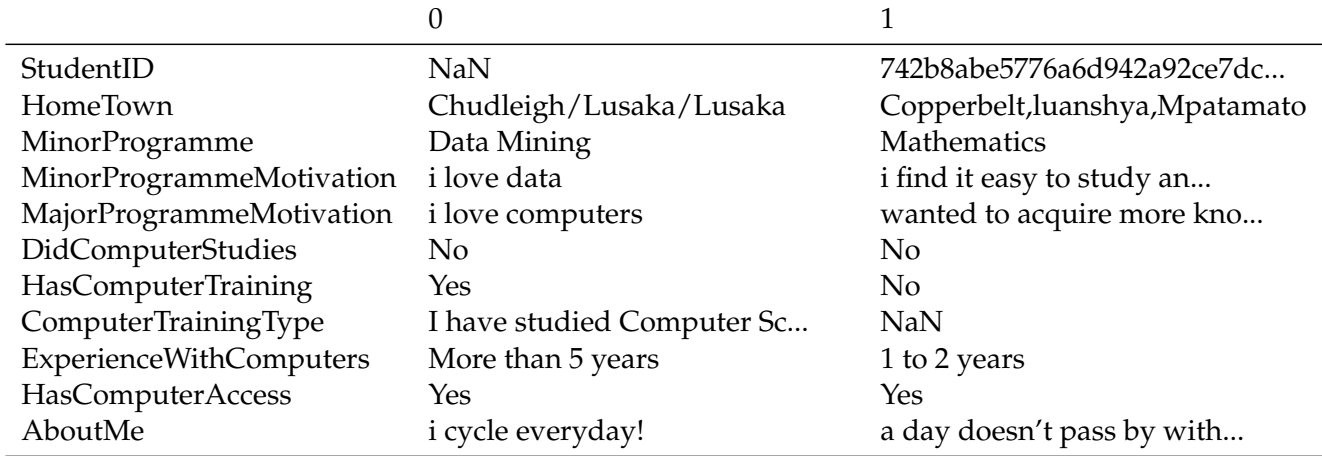

[24]: *# Apply Punction Removal*

*#*

var\_ict1110\_survey["MinorProgrammeMotivation"] =␣ *,→*var\_ict1110\_survey["MinorProgrammeMotivation"].apply(fxn\_punctuation)

var\_ict1110\_survey["MajorProgrammeMotivation"] = *,→*var\_ict1110\_survey["MajorProgrammeMotivation"].apply(fxn\_punctuation)

var\_ict1110\_survey["AboutMe"] = var\_ict1110\_survey["AboutMe"].apply(fxn\_punctuation)

[25]: *# Inspect dataframe after pre-processing* var\_ict1110\_survey.head(2).T

[25]:

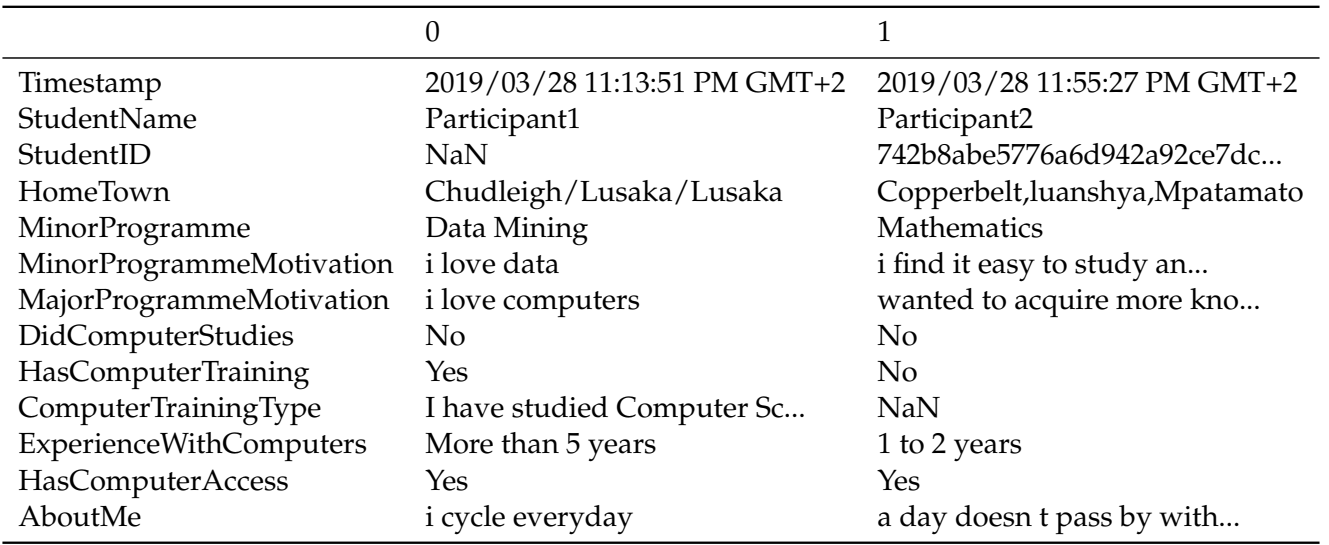

[26]: *# Apply Stopwords Removal*

```
#
var_ict1110_survey["MinorProgrammeMotivation"] =␣
,→var_ict1110_survey["MinorProgrammeMotivation"].apply(fxn_stopwords)
var_ict1110_survey["MajorProgrammeMotivation"] =␣
 ,→var_ict1110_survey["MajorProgrammeMotivation"].apply(fxn_stopwords)
```
var\_ict1110\_survey["AboutMe"] = var\_ict1110\_survey["AboutMe"].apply(fxn\_stopwords)

```
[27]: # Inspect dataframe after pre-processing
    var_ict1110_survey.head(2).T
```

```
[27]:
```
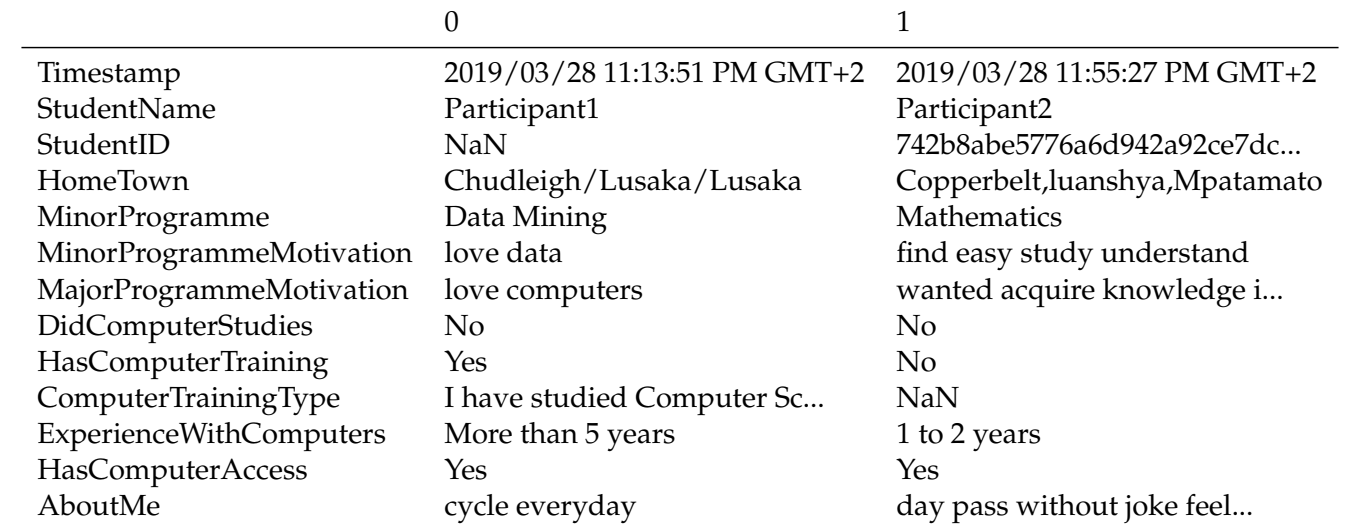

### [28]: *# Apply Stem Removal*

*#*

```
var_ict1110_survey["MinorProgrammeMotivation"] =
,→var_ict1110_survey["MinorProgrammeMotivation"].apply(fxn_stem)
```

```
var_ict1110_survey["MajorProgrammeMotivation"] =␣
,→var_ict1110_survey["MajorProgrammeMotivation"].apply(fxn_stem)
```
var\_ict1110\_survey["AboutMe"] = var\_ict1110\_survey["AboutMe"].apply(fxn\_stem)

[29]: *# Inspect dataframe after pre-processing* var\_ict1110\_survey.head(2).T

#### [29]:

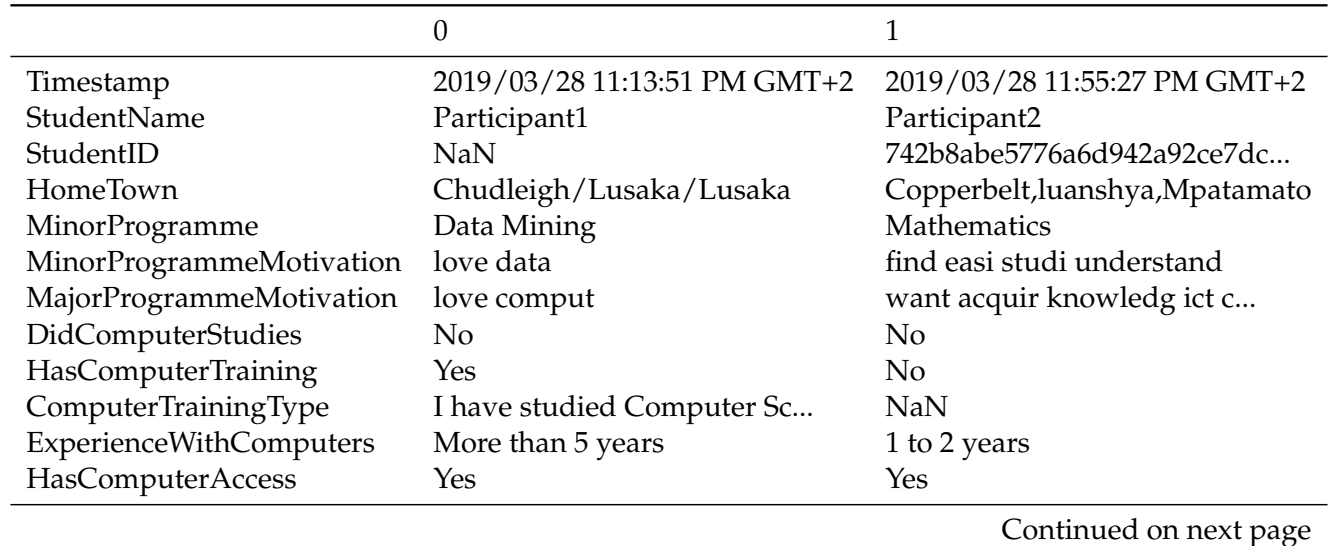

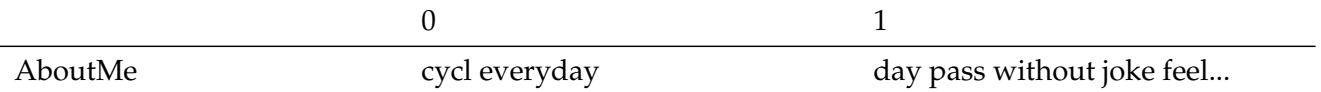

### <span id="page-13-0"></span>**Exploratory Data Analysis**

```
[30]: # Describe the data
     # Identify attributes to explore
    var_ict1110_survey.head(3).T
```
[30]:

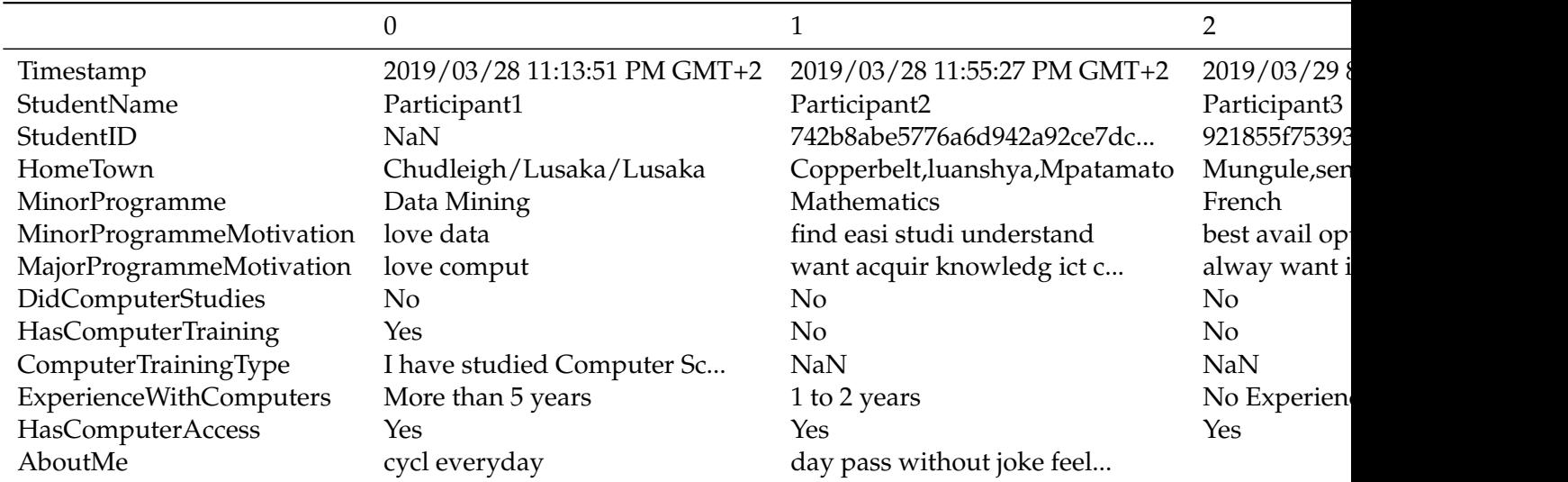

<span id="page-13-1"></span>**Possible attributes to include in the EDA process**

- Home Town
- Minor Programme
- Minor Programme Motivation
- Major Programme Motivation
- Computer Studies Elective in High School
- Prior Computing Training
- Prior Computing Training Type
- Experience Working With Computers
- Access to a Computer

### [31]: *# Define variable to* var\_ict1110\_survey\_eda = var\_ict1110\_survey

```
[32]: # Create new column to mark different academic years
     #
    var_ict1110_survey_eda["year"] = var_ict1110_survey_eda["Timestamp"].str[:4]
```
### <span id="page-13-2"></span>**Dataframe Statistical Information**

```
[33]: # Use describe function to get statistical information of dataset attributes
    var_ict1110_survey_eda.describe(include='all').T
```
[33]:

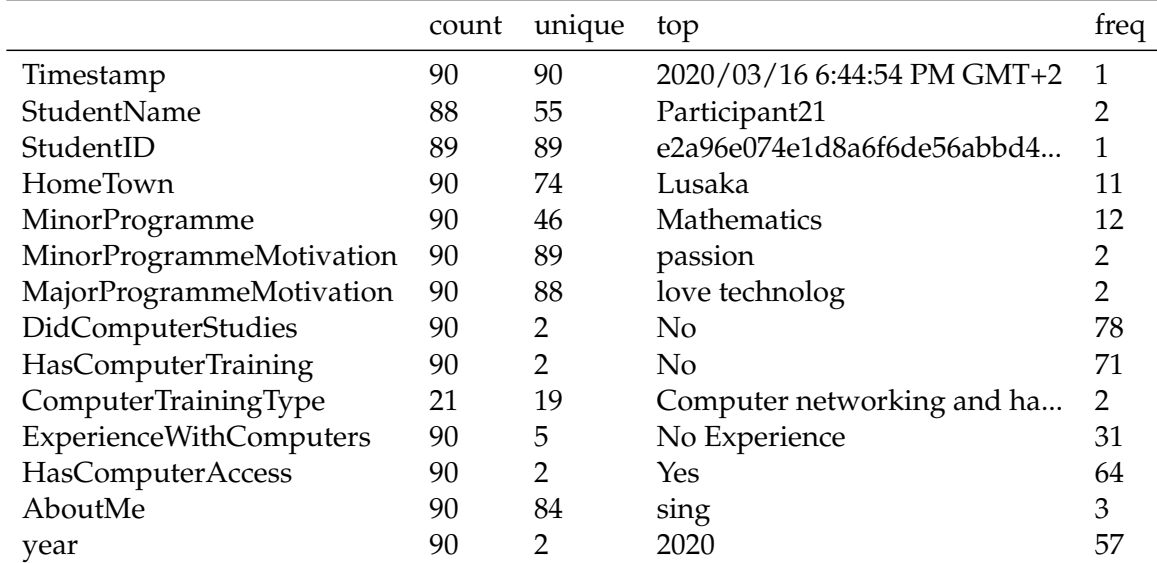

### <span id="page-14-0"></span>**Minor Programme**

```
[34]: # Minor Programme
     #
     # Apply attribute specific processing
    var_ict1110_survey_eda["MinorProgramme"] = var_ict1110_survey_eda["MinorProgramme"].
     ,→apply(fxn_case_folding)
    var_ict1110_survey_eda["MinorProgramme"] = var_ict1110_survey_eda["MinorProgramme"].
      ,→apply(fxn_punctuation)
    var_ict1110_survey_eda["MinorProgramme"] = var_ict1110_survey_eda["MinorProgramme"].
      ,→apply(fxn_normalise_ict1110_minors)
[35]: # Basic dataframe summaries
     #
     # Get unique entries
    var_ict1110_survey_eda["MinorProgramme"].unique()
     # Count observations
    var_ict1110_survey_eda["MinorProgramme"].count()
     # Get value counts
    var_ict1110_survey_eda["MinorProgramme"].value_counts()
```

```
[35]: array(['Data Mining', 'Mathematics', 'Languages', '', 'Civic Education',
            'History', 'Art', 'Geography', 'Writing Skill',
            'Drawing And Painting ', 'English', 'Ict ',
            'Physical Education And Sports Pes '], dtype=object)
```
[35]: 90

[35]:

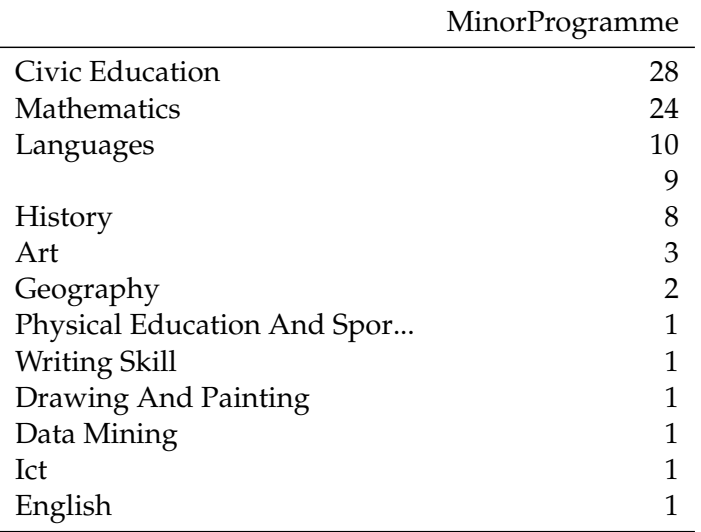

```
[36]: # Facet results by academic year
    fig, (ax1, ax2, ax3) = plt.subplots(3, 1, figsize=(10,10))fig.suptitle('What is Your Minor Programme?')
     #####var_ict1110_survey_eda.groupby(["ExperienceWithComputers"]).size().
     ,→plot(kind="barh", title="All Students", ax=ax1)
    var_ict1110_survey_eda[var_ict1110_survey_eda["Timestamp"].str[:
     ,→1]=="2"]["MinorProgramme"].value_counts().plot(kind="barh", title="All Students",␣
     ,→ax=ax1)
    var_ict1110_survey_eda[var_ict1110_survey_eda["Timestamp"].str[:
     ,→4]=="2019"]["MinorProgramme"].value_counts().plot(kind="barh", title="2018/19",␣
     ,→ax=ax2)
    var_ict1110_survey_eda[var_ict1110_survey_eda["Timestamp"].str[:
     ,→4]=="2020"]["MinorProgramme"].value_counts().plot(kind="barh", title="2019/20",␣
      ,→ax=ax3)
```
[36]: Text(0.5, 0.98, 'What is Your Minor Programme?')

[36]: <matplotlib.axes.\_subplots.AxesSubplot at 0x7f157139aac8>

```
[36]: <matplotlib.axes._subplots.AxesSubplot at 0x7f1571361d30>
```

```
[36]: <matplotlib.axes._subplots.AxesSubplot at 0x7f15713122b0>
```
What is Your Minor Programme?

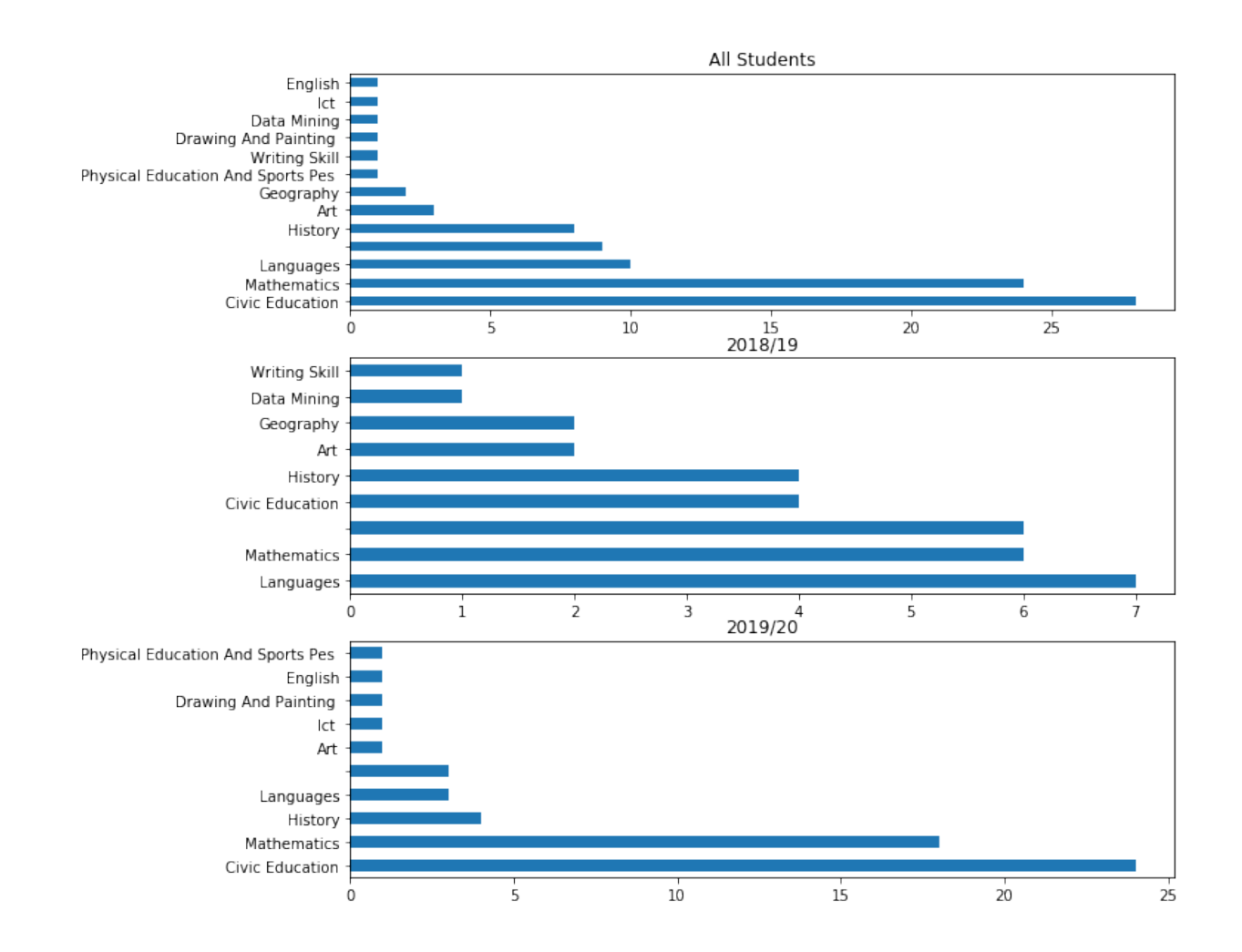

#### <span id="page-16-0"></span>**Computer Studies Elective in High School**

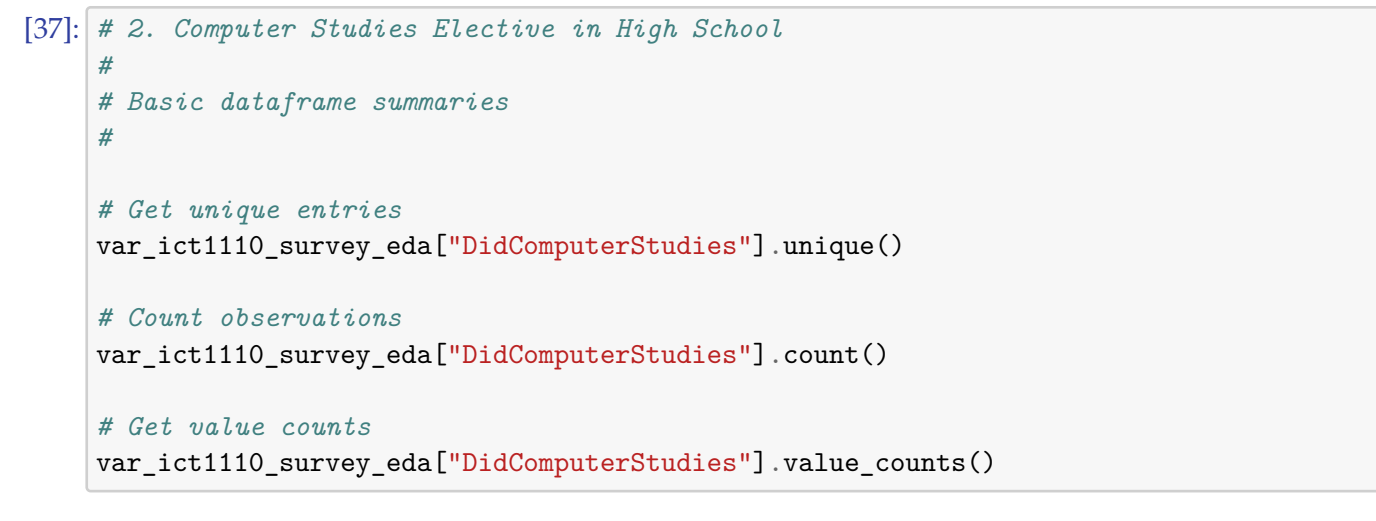

[37]: array(['No', 'Yes'], dtype=object)

[37]: 90

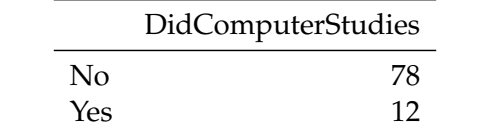

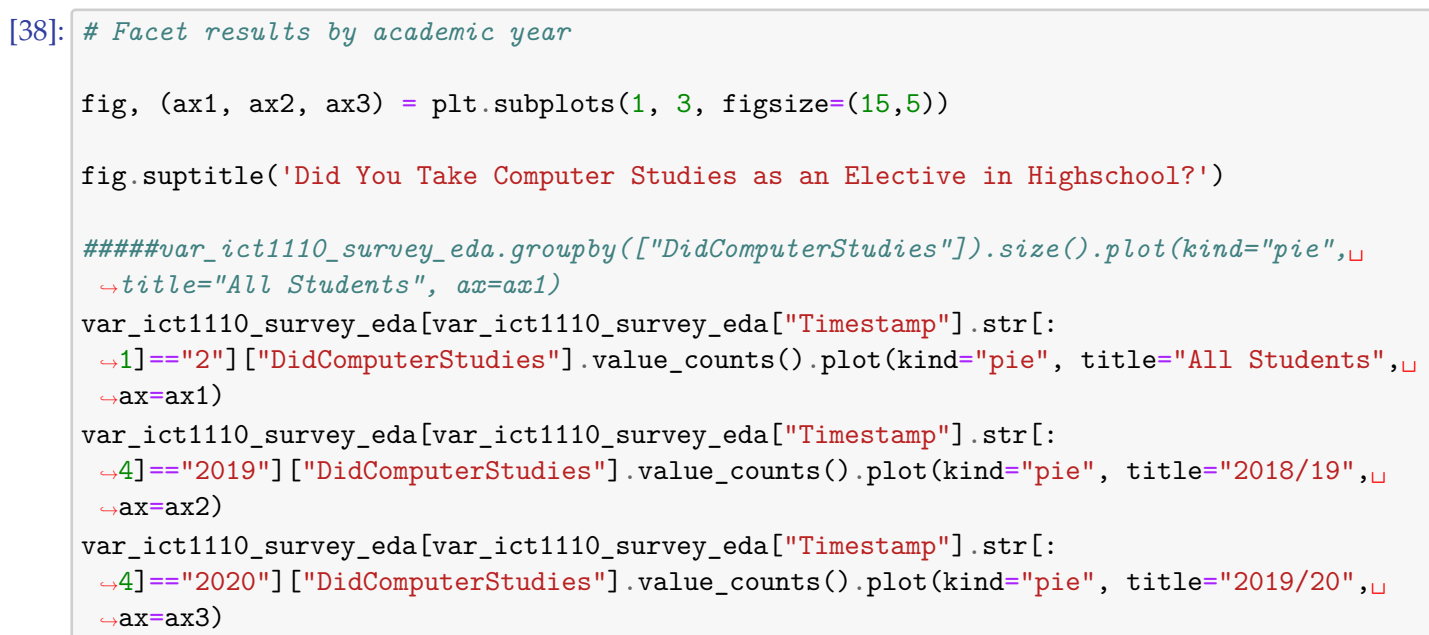

[38]: Text(0.5, 0.98, 'Did You Take Computer Studies as an Elective in Highschool?')

[38]: <matplotlib.axes.\_subplots.AxesSubplot at 0x7f15707424e0>

[38]: <matplotlib.axes.\_subplots.AxesSubplot at 0x7f1570753b00>

[38]: <matplotlib.axes.\_subplots.AxesSubplot at 0x7f15711b5f98>

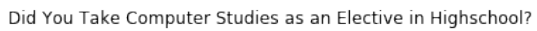

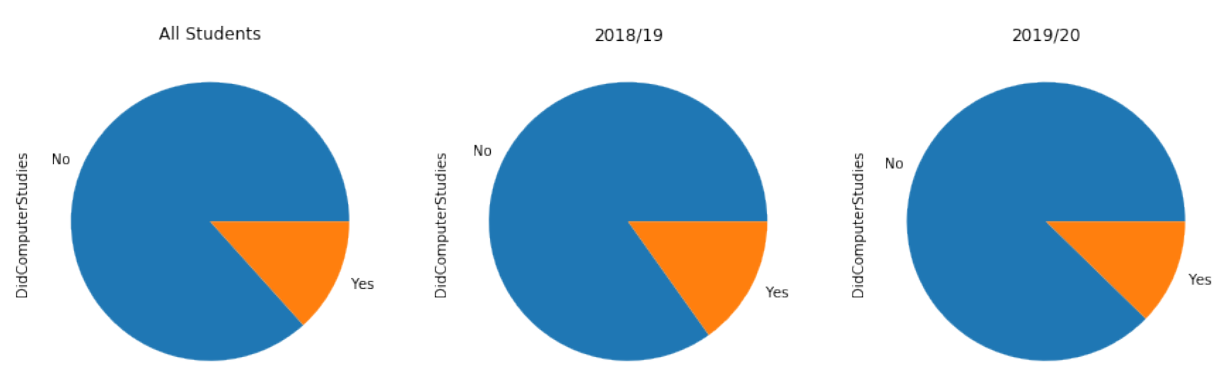

#### <span id="page-18-0"></span>**Experience With Computers**

```
[39]: # 2. Computer Studies Elective in High School
     #
     # Basic dataframe summaries
     #
     # Get unique entries
    var_ict1110_survey_eda["ExperienceWithComputers"].unique()
     # Count observations
    var_ict1110_survey_eda["ExperienceWithComputers"].count()
     # Get value counts
    var_ict1110_survey_eda["ExperienceWithComputers"].value_counts()
[39]: array(['More than 5 years', '1 to 2 years', 'No Experience',
```

```
'Less than 1 year', '3 to 5 years'], dtype=object)
```
[39]: 90

#### [39]:

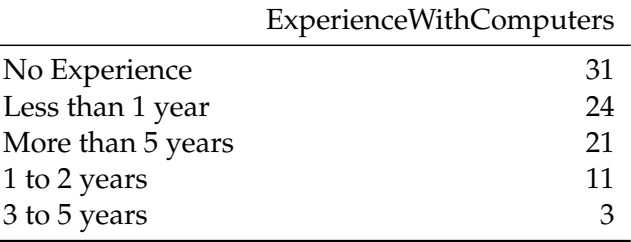

```
[40]: # Facet results by academic year
    fig, (ax1, ax2, ax3) = plt.subplots(3, 1, figsize=(10,8))fig.suptitle('How Much Experience do You Have Working With Computers?')
     #####var_ict1110_survey_eda.groupby(["ExperienceWithComputers"]).size().
     ,→plot(kind="barh", title="All Students", ax=ax1)
    var_ict1110_survey_eda[var_ict1110_survey_eda["Timestamp"].str[:
     ,→1]=="2"]["ExperienceWithComputers"].value_counts().plot(kind="barh", title="All␣
     ,→Students", ax=ax1)
    var_ict1110_survey_eda[var_ict1110_survey_eda["Timestamp"].str[:
     ,→4]=="2019"]["ExperienceWithComputers"].value_counts().plot(kind="barh", title="2018/
     ,→19", ax=ax2)
    var_ict1110_survey_eda[var_ict1110_survey_eda["Timestamp"].str[:
     ,→4]=="2020"]["ExperienceWithComputers"].value_counts().plot(kind="barh", title="2019/
     ,→20", ax=ax3)
```
[40]: Text(0.5, 0.98, 'How Much Experience do You Have Working With Computers?')

[40]: <matplotlib.axes.\_subplots.AxesSubplot at 0x7f1571195ac8>

#### [40]: <matplotlib.axes.\_subplots.AxesSubplot at 0x7f157113d080>

#### [40]: <matplotlib.axes.\_subplots.AxesSubplot at 0x7f15711644e0>

#### How Much Experience do You Have Working With Computers?

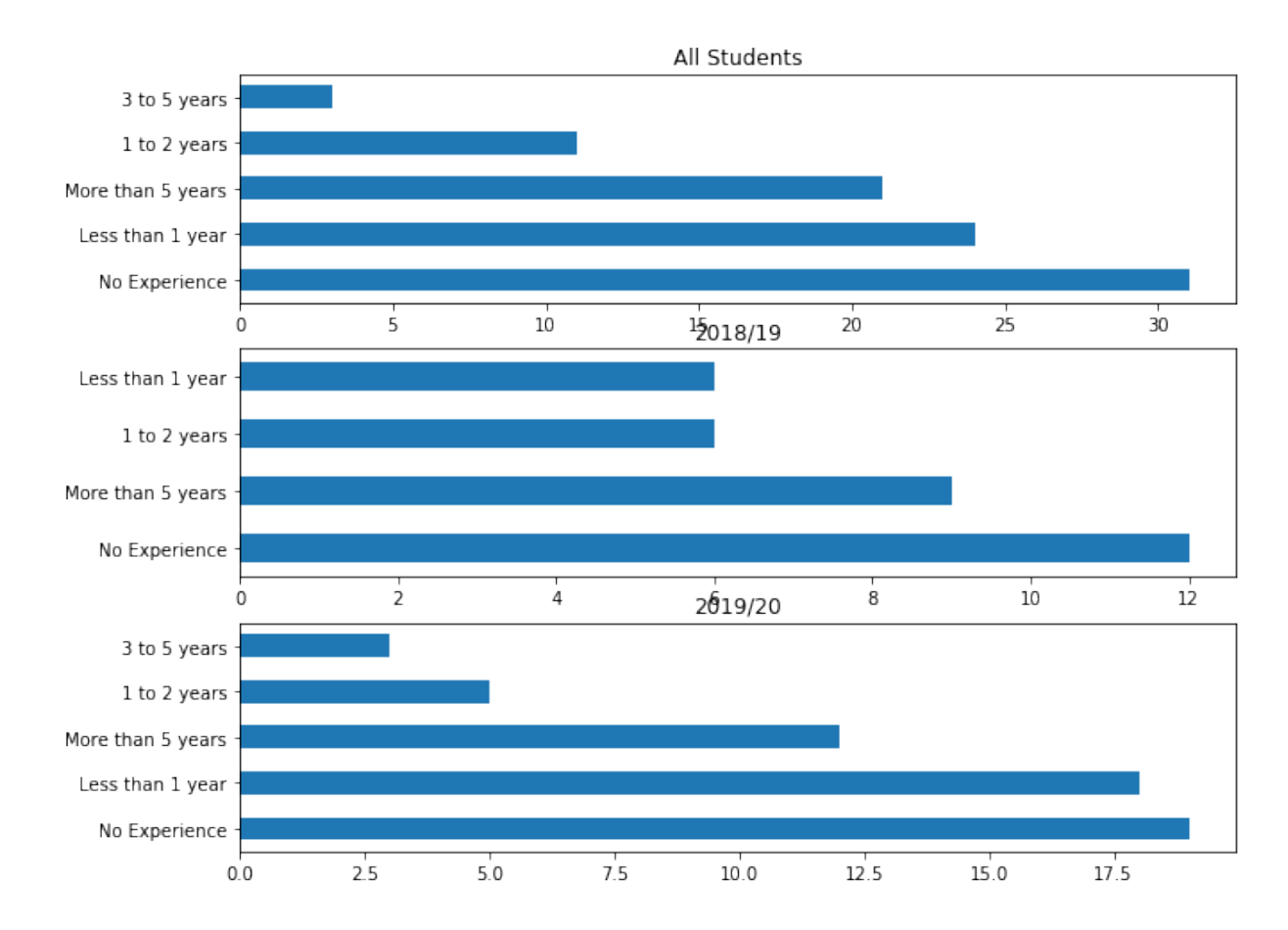

<span id="page-19-0"></span>**Programme Major Motivation**

```
[41]: var_ict1110_major_motivation = WordCloud(stopwords=stopwords.words("english"),
      ,→background_color="white", colormap="Dark2", max_font_size=150, random_state=42)
    var_ict1110_survey_eda_motivation = var_ict1110_survey_eda["MajorProgrammeMotivation"]
    var_ict1110_major_motivation.generate(' '.join(var_ict1110_survey_eda_motivation))
    plt.figure(figsize = (15,10))
    plt.imshow(var_ict1110_major_motivation)
    plt.axis("off")
[41]: <wordcloud.wordcloud.WordCloud at 0x7f15710d1b38>
```

```
[41]: <Figure size 1080x720 with 0 Axes>
```
 $[41]$ : (-0.5, 399.5, 199.5, -0.5)

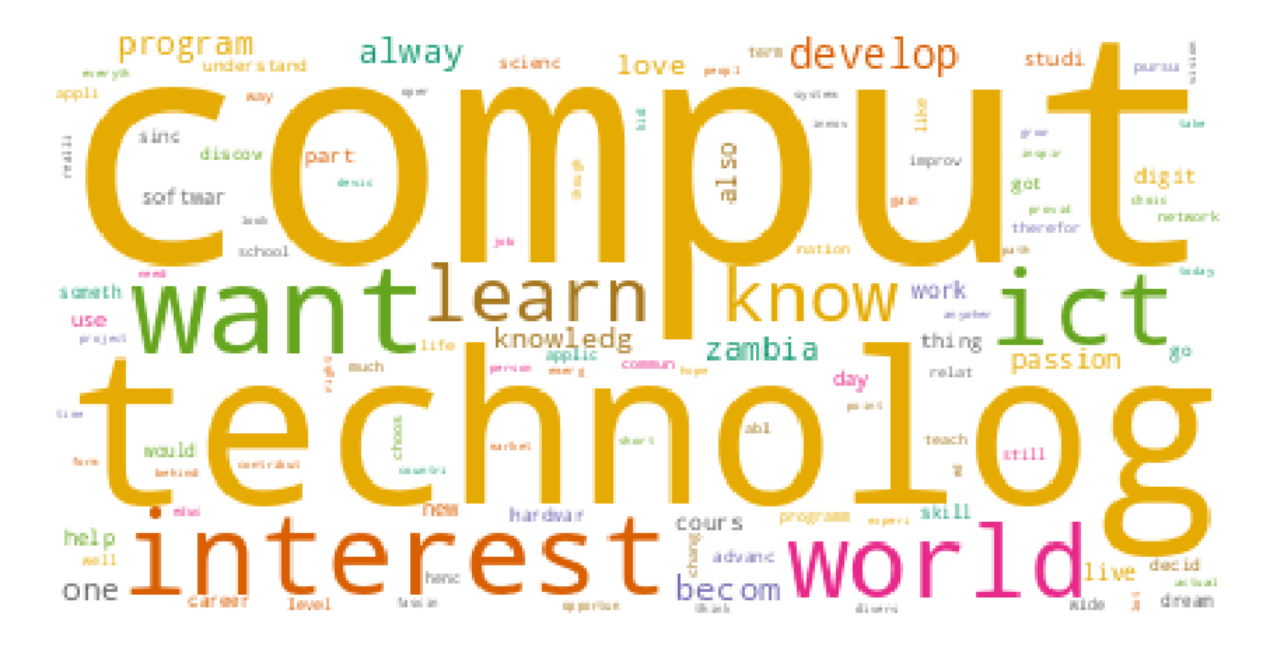

```
[42]: #
     # DataLab keywords
     #
    var_datalab = pd.read_csv("/home/lightonphiri/Dropbox/Projects/work/2021/
     ,→misc-unza21-datalab/db-unza21-datalab_output.csv", sep="|")
     # Stopword removal; punctuation removal and case folding
    var_datalab["Abstract"] = var_datalab["Abstract"].apply(fxn_punctuation).
     ,→apply(fxn_case_folding).apply(fxn_stopwords).str.title()
     #
    var_datalab_wordcloud = WordCloud(stopwords=stopwords.words("english"),\Box,→background_color="white", colormap="Dark2", max_font_size=150, random_state=42)
    var_datalab_research = var_datalab["Abstract"]
    var_datalab_wordcloud.generate(' '.join(var_datalab_research))
    plt.figure(figsize = (15,5))
    plt.imshow(var_datalab_wordcloud)
    plt.axis("off")
```
[42]: <wordcloud.wordcloud.WordCloud at 0x7f15704ed940>

```
[42]: <Figure size 1080x360 with 0 Axes>
```

```
[42]: <matplotlib.image.AxesImage at 0x7f15705072b0>
```
 $[42]$ : (-0.5, 399.5, 199.5, -0.5)

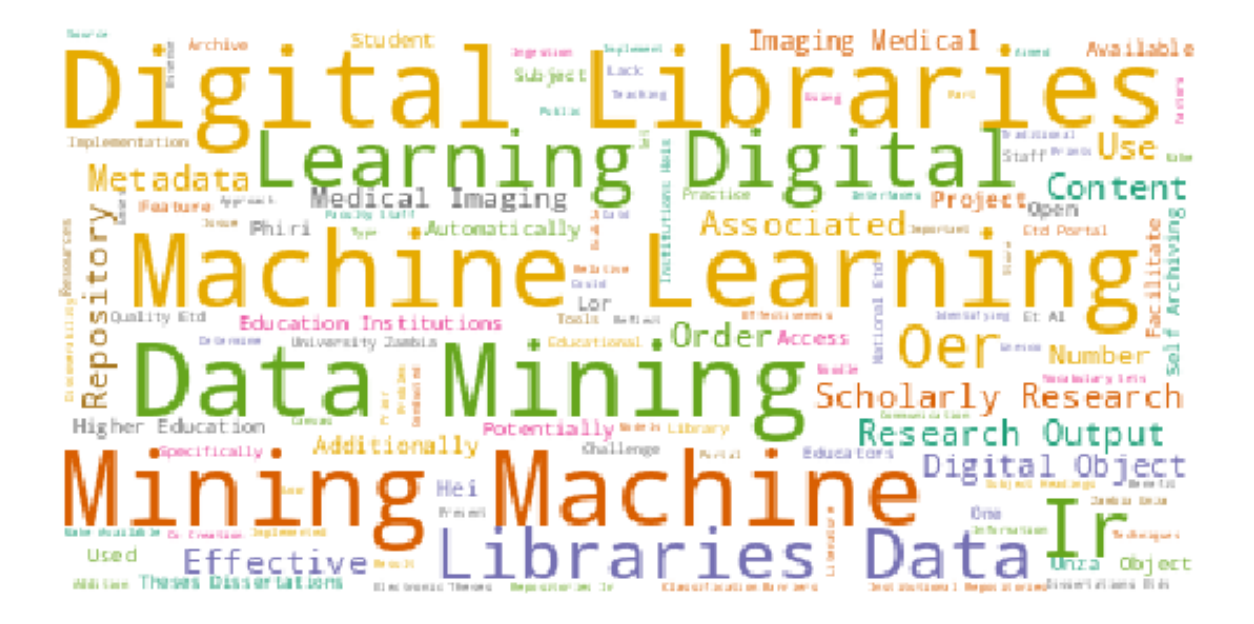

## <span id="page-21-0"></span>**Dataset #2: 2018/19 ICT 1110 Student Demographics**

Using the [UNZA 2018/19 ICT 1110 Student Demographics dataset](https://bit.ly/3bv0dny), work towards the following: 1. Preprocess the datasets 3. Perform Exploratory Data Analysis on the merged dataset

### <span id="page-21-1"></span>**Data Preprocessing**

### <span id="page-21-2"></span>**Dataset Description**

### <span id="page-21-3"></span>**Dataset Files**

The files are categorised as follows: \* db-unza20-csc5741-ict1110\_student\_demographics.csv \* Student demographic details extracted from the Student Information System

### <span id="page-21-4"></span>**Dataset Format**

- Student Demographic Details
	- **–** A total of 13 fields representing student demographics
	- **–** The fields are pipe ("|") seperated

### [43]: *# Datasets format*

!cat -n db-unza21-csc5741-ict1110\_student\_demographics.csv | head

1 Student ID|DateOfBirth|Gender|Academic Year|Year Of Study|School|Program|MajorDes cription|MinorDescription|Status|Sponsor|Nationality|Accommodated

2 9d5116a2451bc98c2b46b93acbc1b4f0|1998-09-14|F|20191|2nd Year|EDUCATION|BACHELOR OF INFORMATION AND COMMUNICATION TECHNOLOGIES WITH EDUCATION (B.ICTs.Ed)|ICTs and Education|RELIGIOUS STUDIES|Registered|GRZ - 75 PERCENT|ZAMBIAN|Yes

3 e7400496f1ce70cb62c2c44ca2ddc469|2000-03-23|M|20191|2nd Year|EDUCATION|BACHELOR

OF INFORMATION AND COMMUNICATION TECHNOLOGIES WITH EDUCATION (B.ICTs.Ed)|ICTs and Education|ART AND DESIGN STUDIES|Registered|GRZ-FULLY SPONSORED|ZAMBIAN|No

4 cea34f6b4f356c28fc2b766ae46b6d6c|1996-06-06|M|20171|1st Year|EDUCATION|BACHELOR OF INFORMATION AND COMMUNICATION TECHNOLOGIES WITH EDUCATION (B.ICTs.Ed)|ICTs and Education|GEOGRAPHY|Registered|GRZ-FULLY SPONSORED|ZAMBIAN|Yes

5 #N/A|#N/A|#N/A|#N/A|#N/A|#N/A|#N/A|#N/A|#N/A|#N/A|#N/A|#N/A|No

6 6cd50fb3091b0a9d3c1ac2cf52441390|1999-03-03|M|20181|1st Year|EDUCATION|BACHELOR OF INFORMATION AND COMMUNICATION TECHNOLOGIES WITH EDUCATION (B.ICTs.Ed)|ICTs and Education|MATHEMATICS|Registered|GRZ-FULLY SPONSORED|ZAMBIAN|No

7 e31959fe2842dacea4d16d36e9813620|1995-07-27|F|20171|1st Year|EDUCATION|BACHELOR OF INFORMATION AND COMMUNICATION TECHNOLOGIES WITH EDUCATION (B.ICTs.Ed)|ICTs and Education|HISTORY|Registered|GRZ-FULLY SPONSORED|ZAMBIAN|No

8 97527dec0ae1a703599581d4f25dfbce|1995-06-08|F|20181|2nd Year|EDUCATION|BACHELOR OF INFORMATION AND COMMUNICATION TECHNOLOGIES WITH EDUCATION (B.ICTs.Ed)|ICTs and Education|CIVIC EDUCATION|Registered|GRZ-FULLY SPONSORED|ZAMBIAN|No

9 9e7002d53d4db7bfad4f5cf419b0c126|1994-06-26|M|20181|1st Year|EDUCATION|BACHELOR OF INFORMATION AND COMMUNICATION TECHNOLOGIES WITH EDUCATION (B.ICTs.Ed)|ICTs and Education||Registered|GRZ-FULLY SPONSORED|ZAMBIAN|No

10 74458a3d3e5f3074226b1f9fa23c9163|1999-04-04|M|20181|1st Year|EDUCATION|BACHELOR OF INFORMATION AND COMMUNICATION TECHNOLOGIES WITH EDUCATION (B.ICTs.Ed)|ICTs and Education|CIVIC EDUCATION|Registered|GRZ-FULLY SPONSORED|ZAMBIAN|Yes

 $[44]$ : ! cat db-unza21-csc5741-ict1110 student demographics.csv | wc -l

61

### <span id="page-22-0"></span>**Dataframe Creation**

```
[45]: # Create DataFrame of input dataset: ICT 1110 Demographics
     #
    var_ict1110_demographics = pd.read_csv("db-unza21-csc5741-ict1110_student_demographics.
     ,→csv", sep="|")
    var_ict1110_demographics.columns
```

```
[45]: Index(['Student ID', 'DateOfBirth', 'Gender', 'Academic Year', 'Year Of Study',
            'School', 'Program', 'MajorDescription', 'MinorDescription', 'Status',
            'Sponsor', 'Nationality', 'Accommodated'],
          dtype='object')
```

```
[46]: var_ict1110_demographics.columns
    var_ict1110_demographics.rename(columns={
         "Student ID": "StudentID",
         "Academic Year": "AcademicYear",
         "Year Of Study": "YearOfStudy"
    \}).head(2)var_ict1110_demographics.columns
    var_ict1110_demographics = var_ict1110_demographics.rename(columns={
         "Student ID": "StudentID",
         "Academic Year": "AcademicYear",
         "Year Of Study": "YearOfStudy"
```
var\_ict1110\_demographics.columns

[46]: Index(['Student ID', 'DateOfBirth', 'Gender', 'Academic Year', 'Year Of Study', 'School', 'Program', 'MajorDescription', 'MinorDescription', 'Status', 'Sponsor', 'Nationality', 'Accommodated'], dtype='object')

 $[46]$ :

})

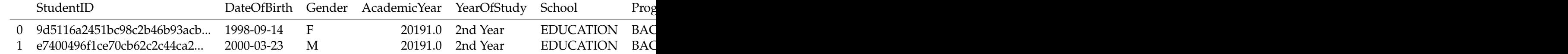

[46]: Index(['Student ID', 'DateOfBirth', 'Gender', 'Academic Year', 'Year Of Study', 'School', 'Program', 'MajorDescription', 'MinorDescription', 'Status', 'Sponsor', 'Nationality', 'Accommodated'], dtype='object')

[46]: Index(['StudentID', 'DateOfBirth', 'Gender', 'AcademicYear', 'YearOfStudy', 'School', 'Program', 'MajorDescription', 'MinorDescription', 'Status', 'Sponsor', 'Nationality', 'Accommodated'], dtype='object')

```
[47]: # Rename dataframe columns for easy processing
     #
     # Function use: pd.rename([...])
     # Important parameter: inplace=True
     #
     var_ict1110_demographics.rename(columns={
         "Student ID": "StudentID",
         "Academic Year": "AcademicYear",
         "Year Of Study": "YearOfStudy"
    }, inplace=True)
```
var\_ict1110\_demographics.columns

```
[47]: Index(['StudentID', 'DateOfBirth', 'Gender', 'AcademicYear', 'YearOfStudy',
            'School', 'Program', 'MajorDescription', 'MinorDescription', 'Status',
            'Sponsor', 'Nationality', 'Accommodated'],
          dtype='object')
```

```
[48]: # Count records in dataframe
     #
    len(var_ict1110_demographics)
```
[48]: 60

```
[49]: # Inspect some dataframe records
     #
     var_ict1110_demographics.head(2).T
```
[49]:

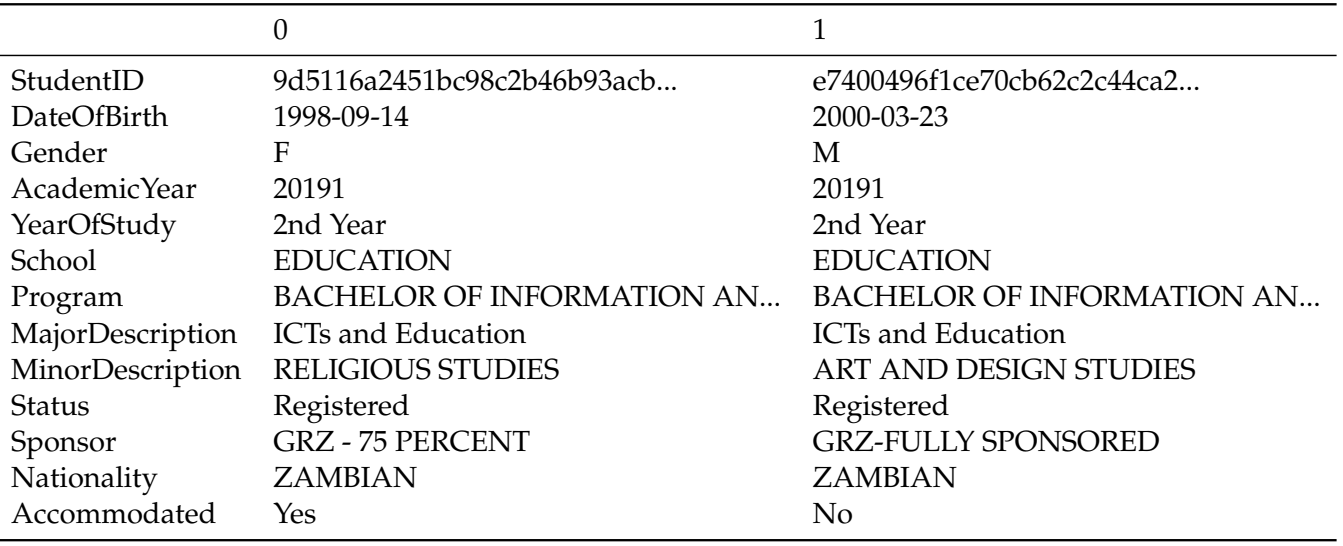

### <span id="page-24-0"></span>**Dataset Attributes**

- StudentID—Alphanumeric
- DateOfBirth—Date
- Gender—Text/Char
- AcademicYear—Text
- YearOfStudy—Text
- School—Text
- Programme—Text
- MajorDescription—Text
- MinorDescription—Text
- Status—Categorical (Dichotomus)
- Sponsor—Text
- Nationality—Text
- Accommodated—Categorical (Dichotomus)

### <span id="page-24-1"></span>**Data Pre-processing Plan**

- STEP 1: Remove all records with NULL StudentID values
- STEP 2: Remove duplicates using StudentID as unique field

NOTE: Null values to be handled on a case-by-case basis; e.g. null values in text attributes to be replaced with empty strings ""

```
[50]: # STEP 1: Remove all records with NULL StudentID values
     #
     # Print records with NULL StudentID values
     #
    var_ict1110_demographics["StudentID"].isnull().head(2)
```
[50]:

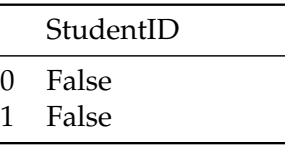

[51]: len(var\_ict1110\_demographics[var\_ict1110\_demographics["StudentID"].isnull()]) var\_ict1110\_demographics[var\_ict1110\_demographics["StudentID"].isnull()]

[51]: 2

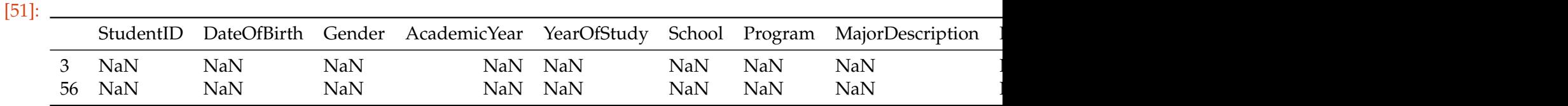

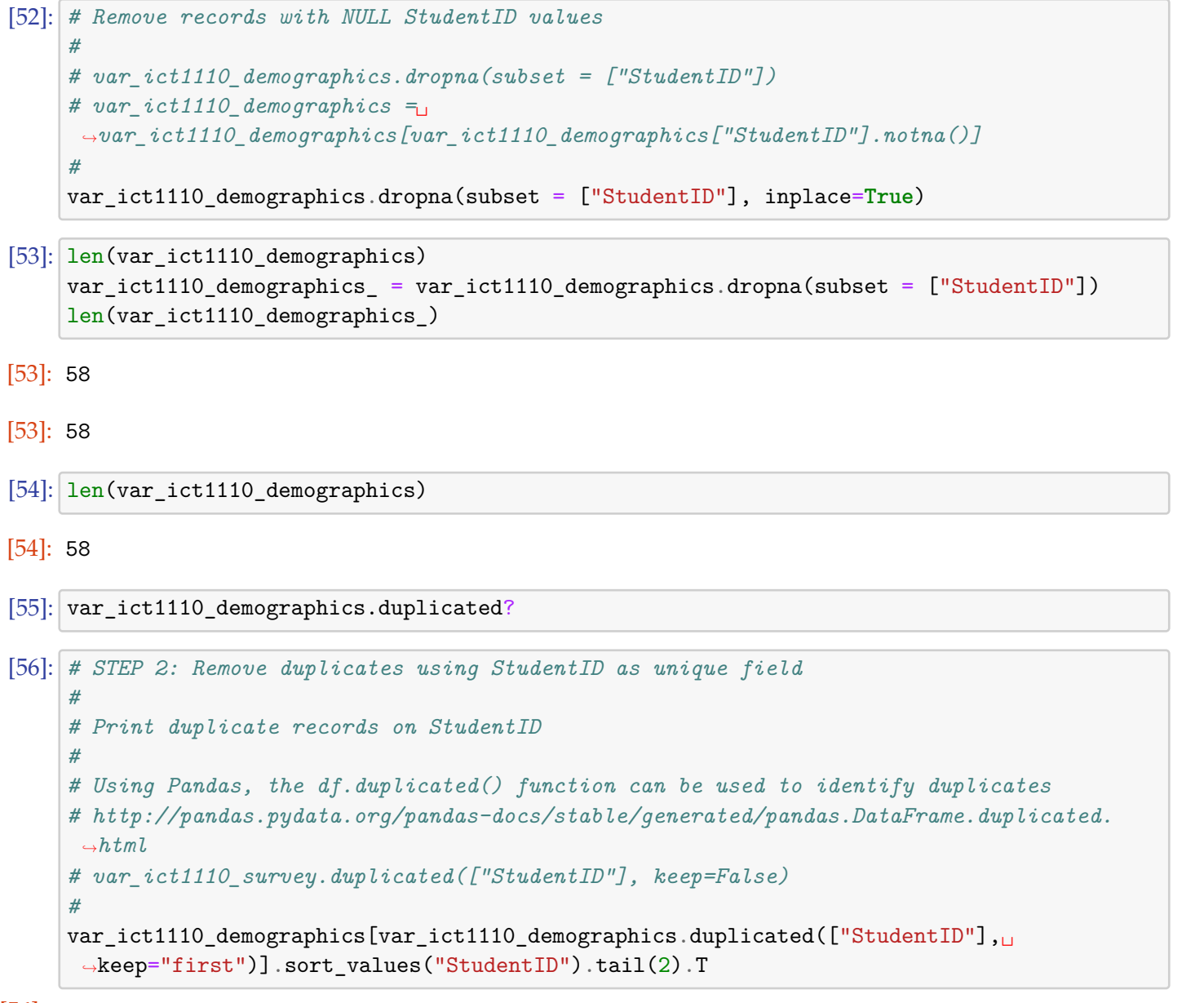

 $[56]$ :  $\_$ 

Empty DataFrame Columns: Int64Index([], dtype='int64') Index: Index(['StudentID', 'DateOfBirth', 'Gender', 'Acac

```
[57]: # Remove duplicate records on StudentID: a record without a Student ID is useless
     #
    # drop_duplicates uses keep=[First, Last, False]
```
var\_ict1110\_survey.drop\_duplicates(["StudentID"], keep="first", inplace=**True**)

```
[58]: # Confirm duplicate records removal
    len(var_ict1110_demographics)
```
[58]: 58

*#*

```
[59]: # STEP 2: Apply steps 3--6 to Text Attributes recursively
     # Attributes: MinorProgrammeMotivation, MajorProgrammeMotivation and AboutMe
     #
     # Inspect dataframe before pre-processing
    var_ict1110_demographics.sample(2).T
```
[59]:

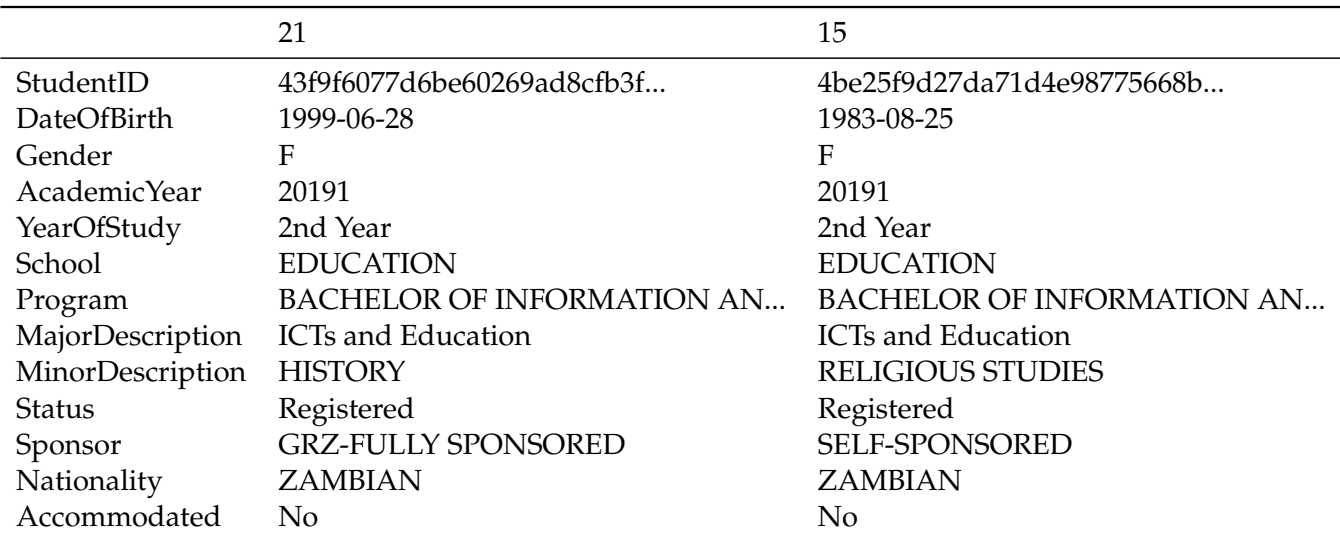

```
[60]: # Handle null values---NaN
     #
     # DateOfBirth: Replace NaN with "MISSING DATA"
     # Gender: Replace NaN with U, for Unknown
     # AcademicYear: drop value
     # YearOfStudy: drop value
     # School: Replace with EDUCATION
     # Programme: Replace with BACHELOR OF INFORMATION AND COMMUNICATION TECHNOLOGIES WITH␣
     ,→EDUCATION (B.ICTs.Ed)
     # MajorDescription: Replace with ICTs and Education
     # MinorDescription: Replace with "MISSING DATA"
     # Status: Replace with "MISSING DATA"
     # Sponsor: Replace with SELF-SPONSORED
     # Nationality: Replace with ZAMBIAN
     # Accommodated: Replace with No
     #
```
 $[61]$ : # ALWAYS check data types of columns to ensure you are replacing them with appropriate<sub>U</sub> *,→values*

*#*

```
var_ict1110_demographics.info()
```

```
<class 'pandas.core.frame.DataFrame'>
Int64Index: 58 entries, 0 to 59
Data columns (total 13 columns):
# Column Non-Null Count Dtype
    --- ------ -------------- -----
0 StudentID 58 non-null object<br>1 DateOfBirth 58 non-null object
 1 DateOfBirth 58 non-null object
 2 Gender 58 non-null object
 3 AcademicYear 58 non-null float64
 4 YearOfStudy 58 non-null object
 5 School 58 non-null object
 6 Program 58 non-null object
 7 MajorDescription 58 non-null object
 8 MinorDescription 46 non-null object
 9 Status 58 non-null object
 10 Sponsor 58 non-null object
 11 Nationality 58 non-null object
 12 Accommodated 58 non-null object
dtypes: float64(1), object(12)
memory usage: 6.3+ KB
```

```
[62]: # DateOfBirth
```
var\_ict1110\_demographics["DateOfBirth"].fillna("MISSING DATA", inplace=**True**)

```
# Gender
```
var\_ict1110\_demographics["Gender"].fillna("U", inplace=**True**)

```
# AcademicYear
```
var\_ict1110\_demographics["AcademicYear"].fillna("MISSING DATA", inplace=**True**)

#### *# YearOfStudy*

var\_ict1110\_demographics["YearOfStudy"].fillna("MISSING DATA", inplace=**True**)

#### *# School*

var\_ict1110\_demographics["School"].fillna("EDUCATION", inplace=**True**)

#### *# Program*

var\_ict1110\_demographics["Program"].fillna("BACHELOR OF INFORMATION AND COMMUNICATION␣ *,→*TECHNOLOGIES WITH EDUCATION (B.ICTs.Ed)", inplace=**True**)

#### *# MajorDescription*

var\_ict1110\_demographics["MajorDescription"].fillna("MISSING DATA", inplace=**True**)

#### *# MinorDescription*

var\_ict1110\_demographics["MinorDescription"].fillna("MISSING DATA", inplace=**True**)

#### *# Status*

var\_ict1110\_demographics["Status"].fillna("", inplace=**True**)

```
# Sponsor
var_ict1110_demographics["Sponsor"].fillna("SELF-SPONSORED", inplace=True)
# Nationality
var_ict1110_demographics["Nationality"].fillna("MISSING DATA", inplace=True)
# Accommodated
var_ict1110_demographics["Accommodated"].fillna("MISSING DATA", inplace=True)
```

```
[63]: # Inspect dataframe to check for new values
    var_ict1110_demographics.sample(2).T
    len(var_ict1110_demographics)
```
[63]:

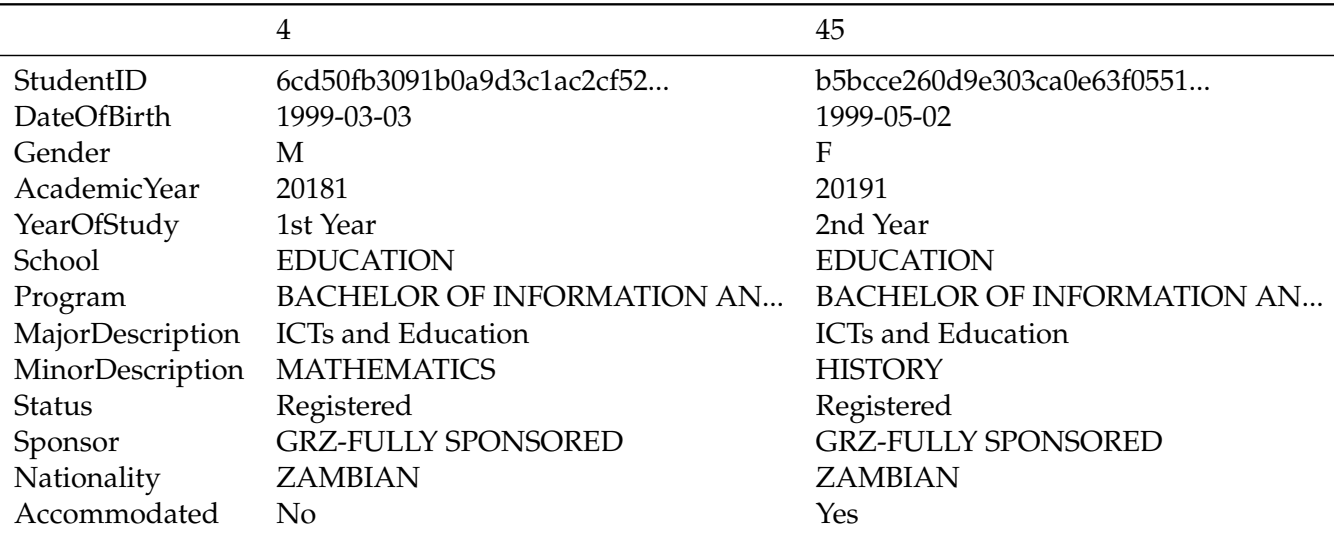

[63]: 58

## <span id="page-28-0"></span>**Exploratory Data Analysis**

```
[64]: # Describe the data
     # Identify attributes to explore
    var_ict1110_demographics.head(2).T
```
[64]:

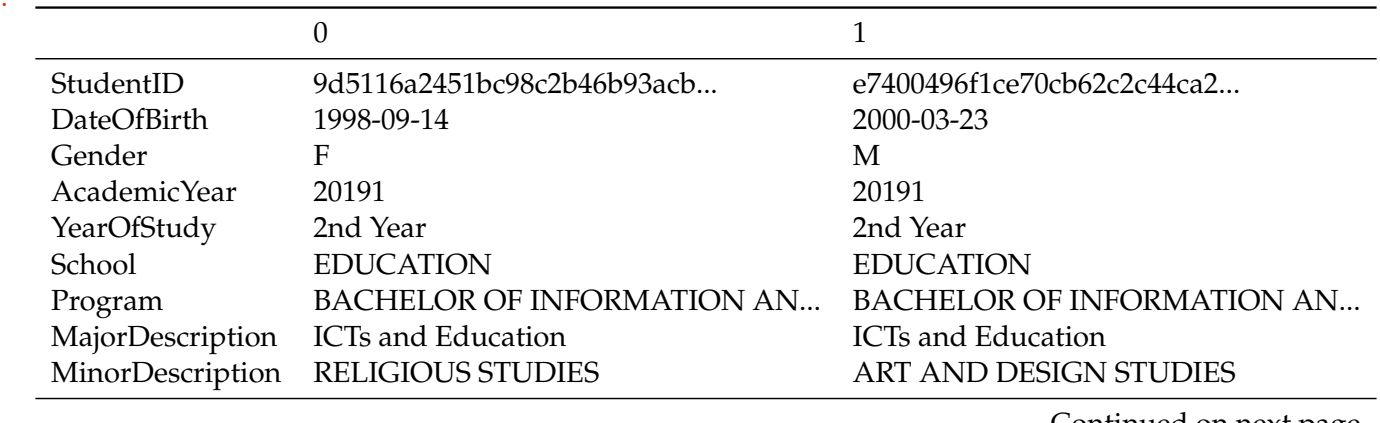

Continued on next page

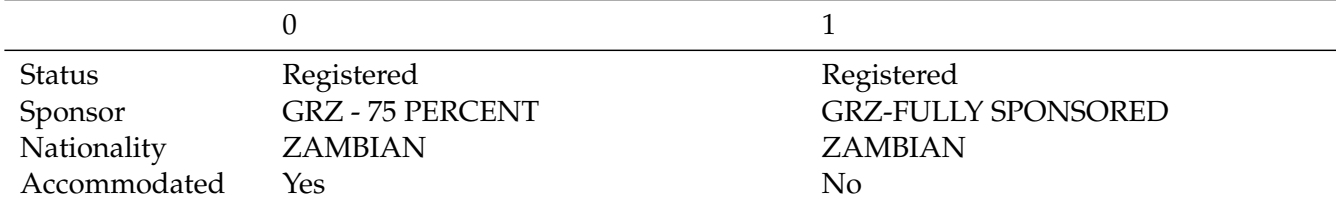

#### [65]: var\_ict1110\_demographics.describe(include="all")

[65]:

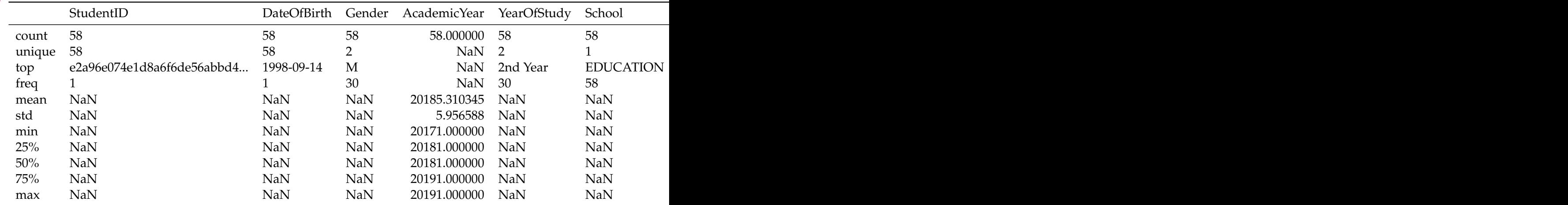

### <span id="page-29-0"></span>**Possible attributes to include in the EDA process**

- DateOfBirth
- Gender
- MinorDescription
- Sponsor
- Accommodated

```
[66]: # Define variable to
```
var\_ict1110\_demographics\_eda = var\_ict1110\_demographics

### <span id="page-29-1"></span>**Dataframe Statistical Information**

```
[67]: # Use describe function to get statistical information of dataset attributes
    var_ict1110_demographics_eda.describe(include='all').T
```
[67]:

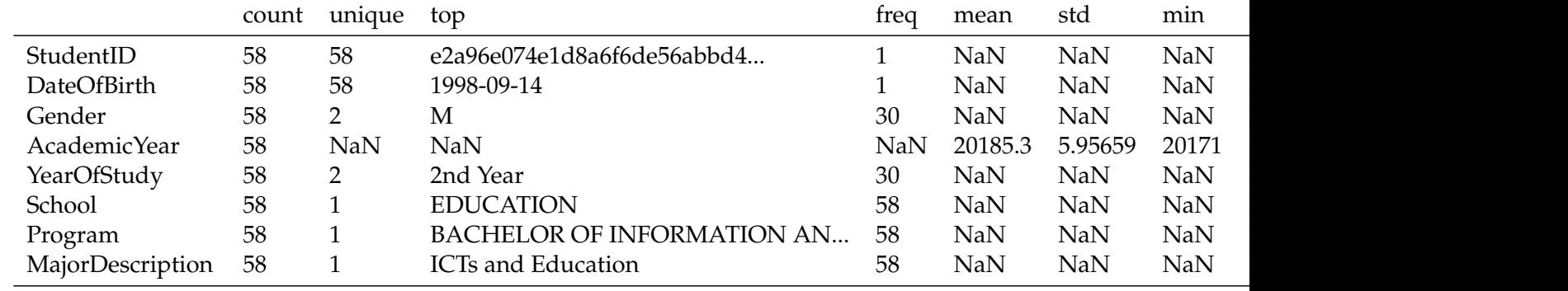

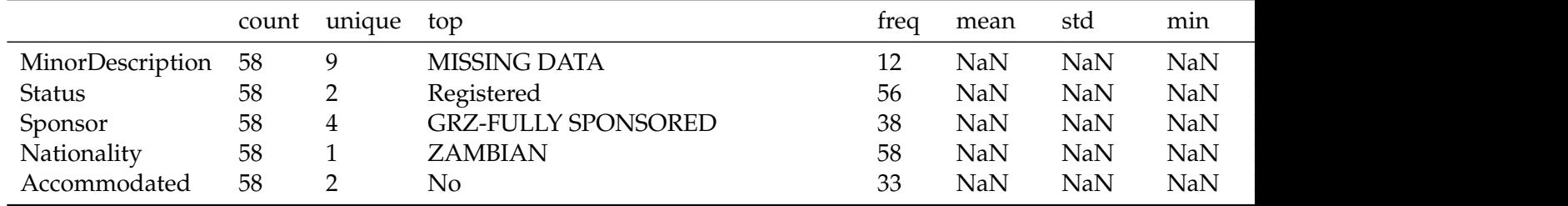

#### <span id="page-30-0"></span>**Date of Birth**

```
[68]: # Basic dataframe summaries
     #
     # Get unique entries
    var_ict1110_demographics_eda["DateOfBirth"].unique()
     # Count observations
    var_ict1110_demographics_eda["DateOfBirth"].count()
     # Get value counts
    var_ict1110_demographics_eda["DateOfBirth"].str[:4].value_counts()
[68]: array(['1998-09-14', '2000-03-23', '1996-06-06', '1999-03-03',
            '1995-07-27', '1995-06-08', '1994-06-26', '1999-04-04',
            '1999-01-20', '2000-12-06', '1999-11-22', '1995-12-25',
            '1989-11-07', '1997-10-15', '1983-08-25', '1998-03-03',
            '1997-07-23', '1997-08-28', '1998-03-15', '1999-12-24',
            '1999-06-28', '1994-10-08', '1998-06-25', '2000-12-11',
            '2002-01-01', '1998-03-07', '1999-02-17', '1999-03-23',
            '1999-06-19', '2001-10-01', '2000-11-10', '1997-11-21',
            '1998-07-12', '1997-10-12', '1998-09-04', '1994-07-26',
            '2000-12-23', '1992-11-16', '1998-06-22', '1999-02-15',
            '1999-08-21', '1997-10-11', '1998-12-21', '1998-12-04',
            '1999-05-02', '1998-12-02', '1996-01-08', '2001-12-20',
            '2000-02-09', '1999-06-05', '1999-07-08', '1997-08-17',
            '1999-07-23', '1998-11-20', '2001-12-01', '2001-03-02',
            '2000-07-25', '1998-05-06'], dtype=object)
```
[68]: 58

[68]:

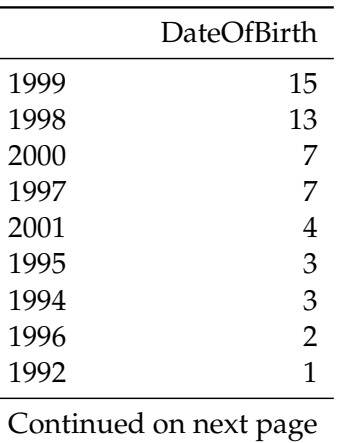

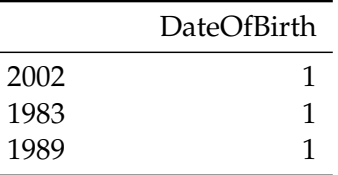

```
[69]: # Plot Date of Birth barplot
     #
     # Check the date type
    type(var_ict1110_demographics_eda["DateOfBirth"].str[:4].value_counts())
     #
    var_ict1110_demographics_eda_dateofbirth = var_ict1110_demographics_eda["DateOfBirth"].
     ,→str[:4].value_counts()
     #
     #####sns.barplot(x=var_ict1110_demographics_eda_dateofbirth.index,␣
      ,→y=var_ict1110_demographics_eda_dateofbirth.values, palette='Spectral')
    var_ict1110_demographics_eda_dateofbirth = var_ict1110_demographics_eda["DateOfBirth"].
      ,→str[:4].value_counts().plot(kind="barh")
```
[69]: pandas.core.series.Series

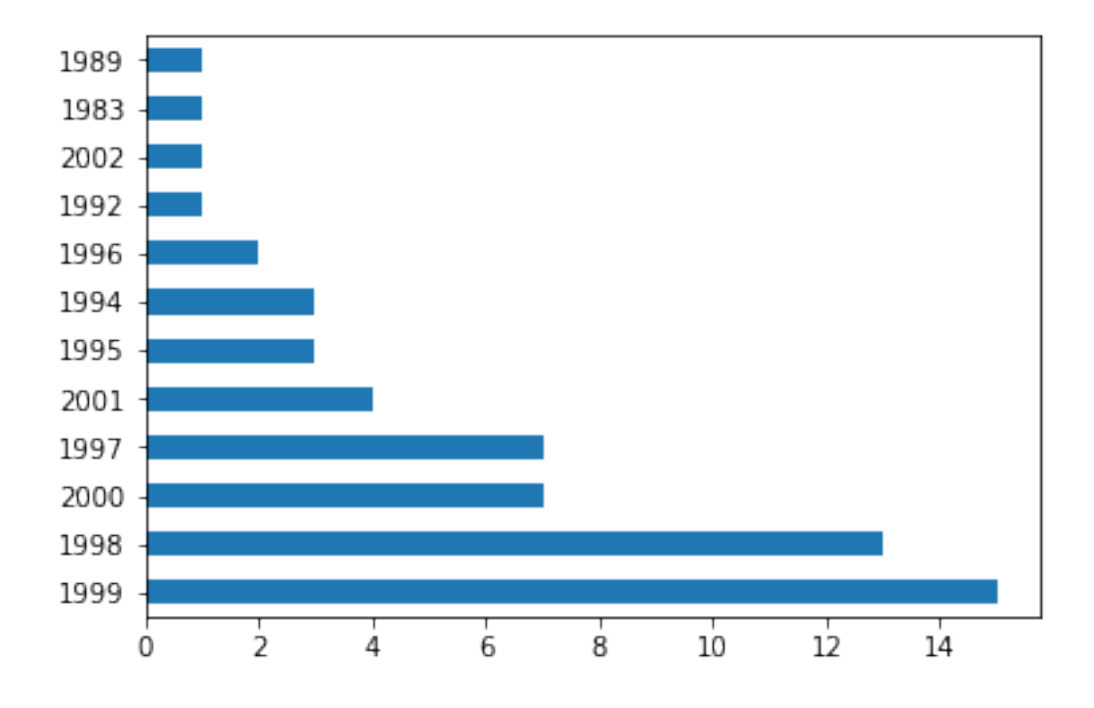

### <span id="page-32-0"></span>**Gender**

```
[70]: # Basic dataframe summaries
     #
    # Get unique entries
    var_ict1110_demographics_eda["Gender"].unique()
     # Count observations
    var_ict1110_demographics_eda["Gender"].count()
    # Get value counts
    var_ict1110_demographics_eda["Gender"].value_counts()
```
[70]: array(['F', 'M'], dtype=object)

[70]: 58

[70]:

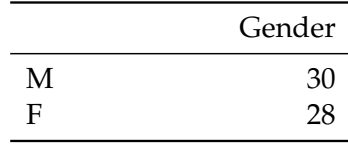

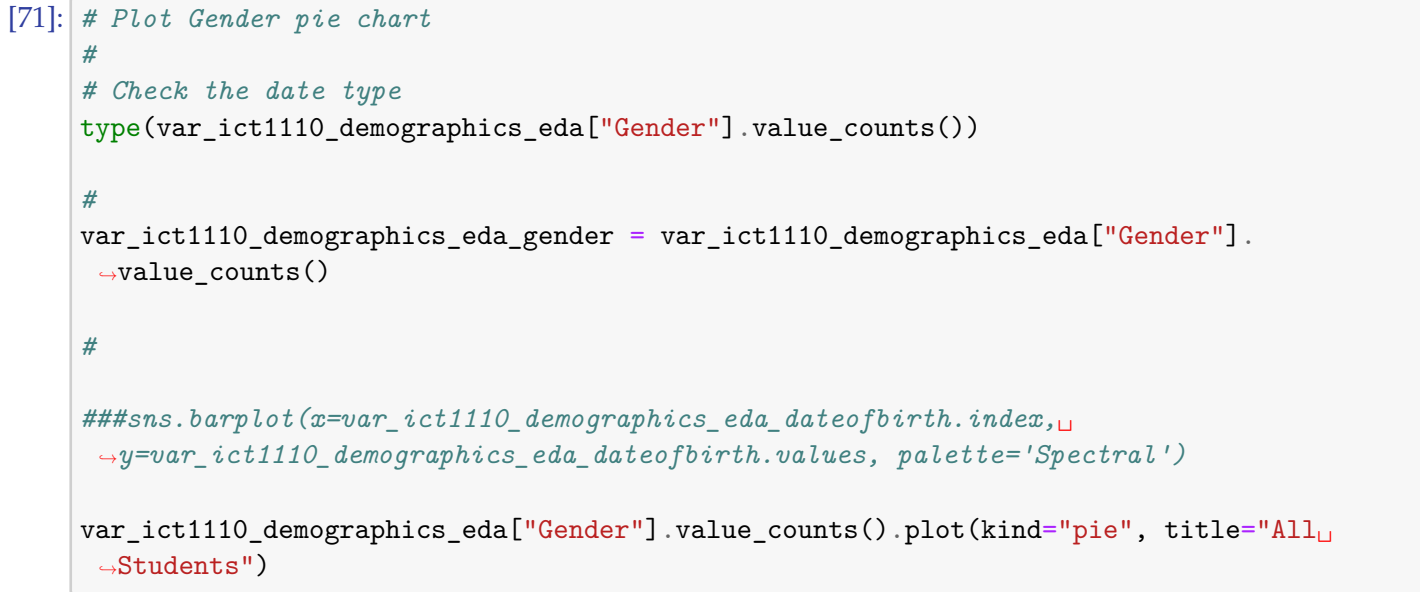

[71]: pandas.core.series.Series

[71]: <matplotlib.axes.\_subplots.AxesSubplot at 0x7f1549044eb8>

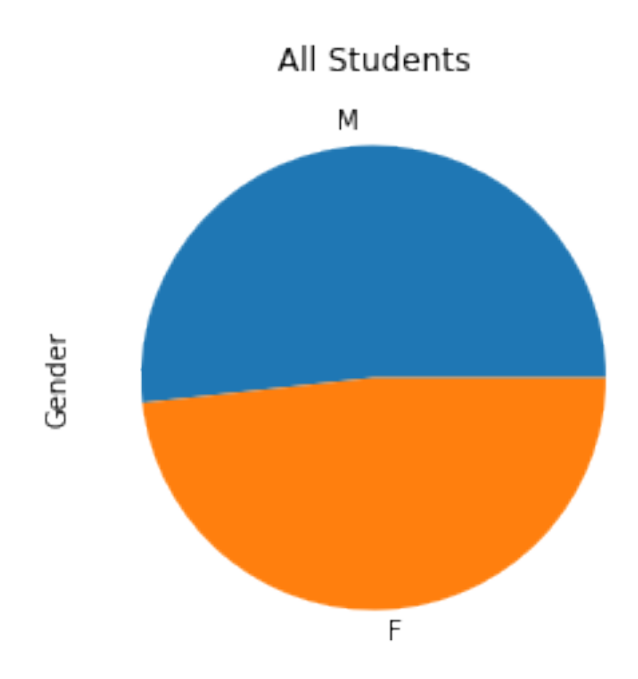

#### <span id="page-33-0"></span>**Minor Description**

```
[72]: # Basic dataframe summaries
     #
     # Get unique entries
    var_ict1110_demographics_eda["MinorDescription"].unique()
     # Count observations
    var_ict1110_demographics_eda["MinorDescription"].count()
    # Get value counts
    var_ict1110_demographics_eda["MinorDescription"].value_counts()
```
[72]: array(['RELIGIOUS STUDIES', 'ART AND DESIGN STUDIES', 'GEOGRAPHY', 'MATHEMATICS', 'HISTORY', 'CIVIC EDUCATION', 'MISSING DATA', 'FRENCH', 'ENGLISH'], dtype=object)

### [72]: 58

### [72]:

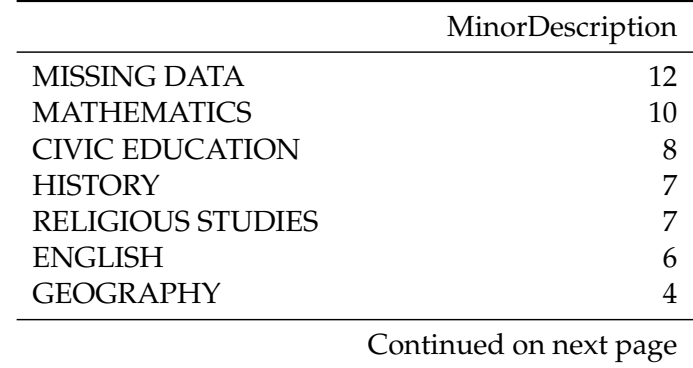

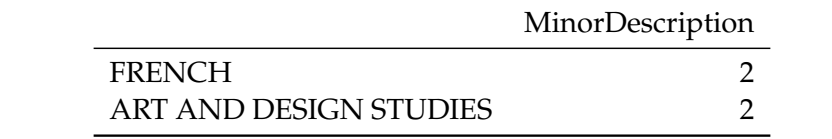

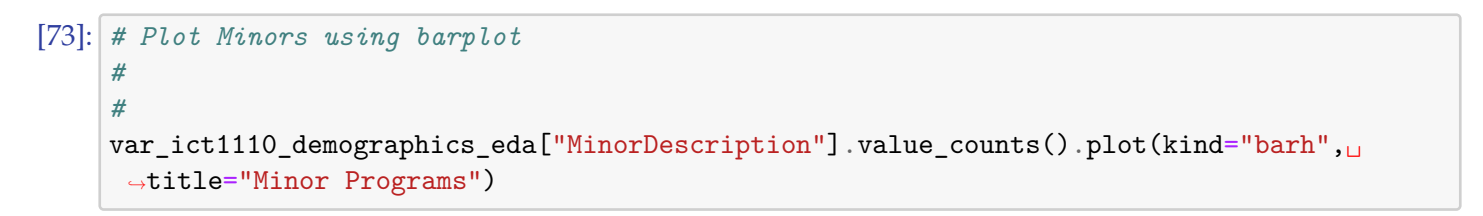

[73]: <matplotlib.axes.\_subplots.AxesSubplot at 0x7f1549025438>

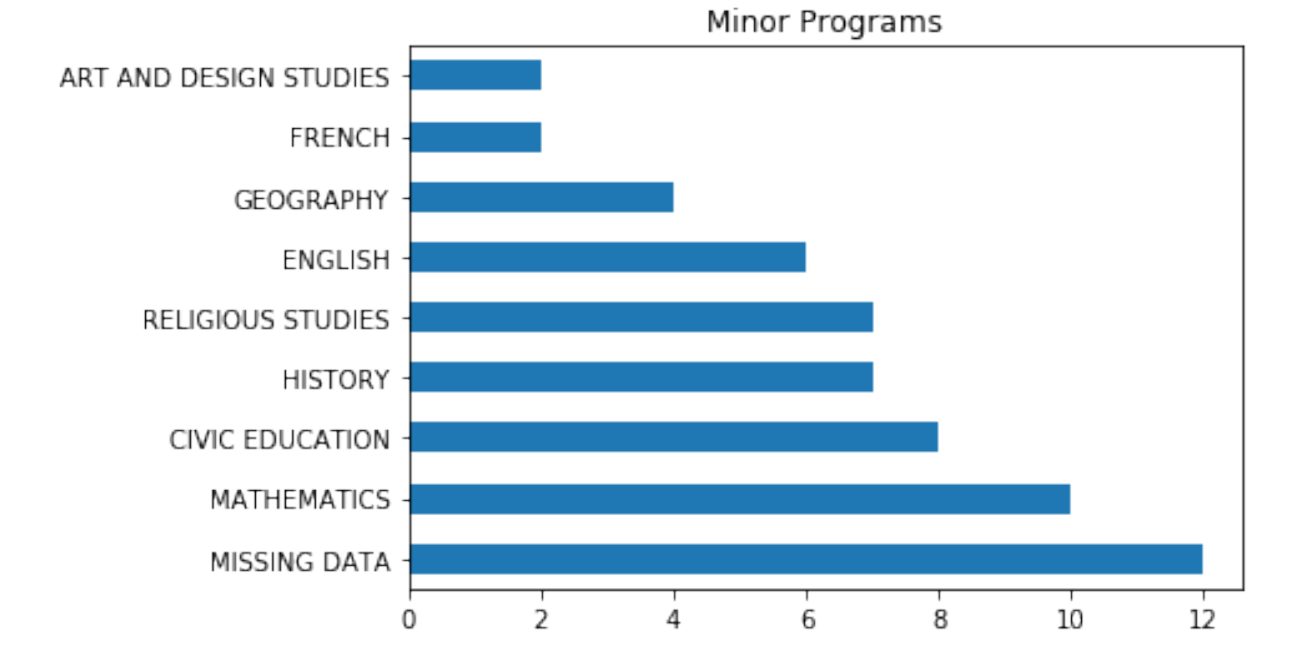

## <span id="page-34-0"></span>**Sponsor**

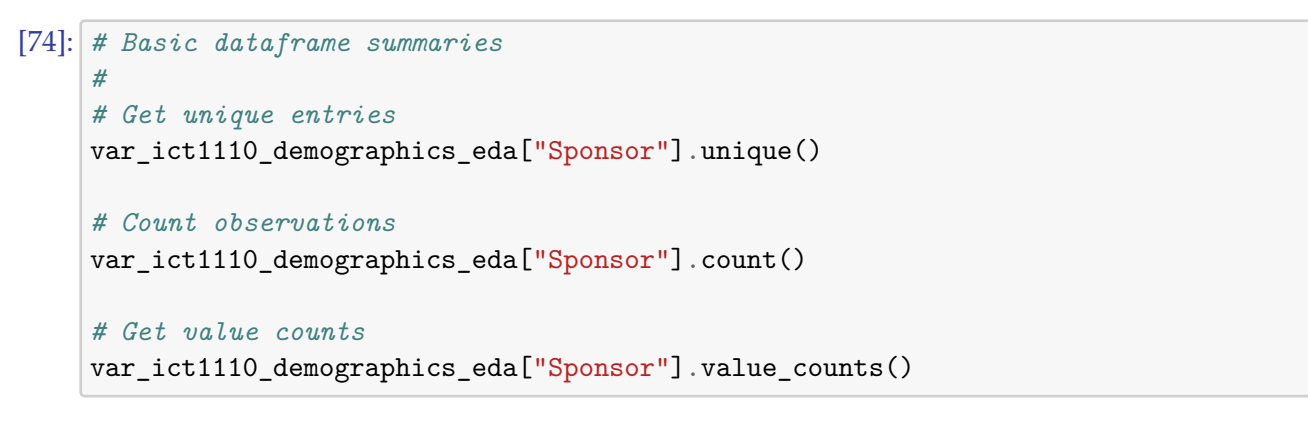

[74]: array(['GRZ - 75 PERCENT', 'GRZ-FULLY SPONSORED', 'TUITION WAIVER(DEPENDANTS)', 'SELF-SPONSORED'], dtype=object)

[74]: 58 [74]:

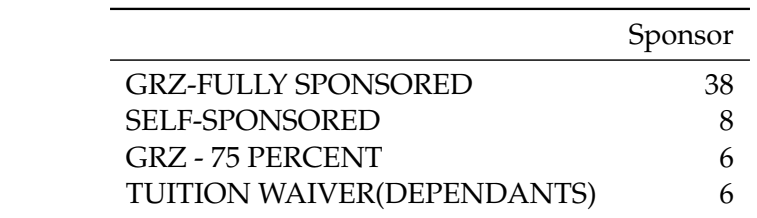

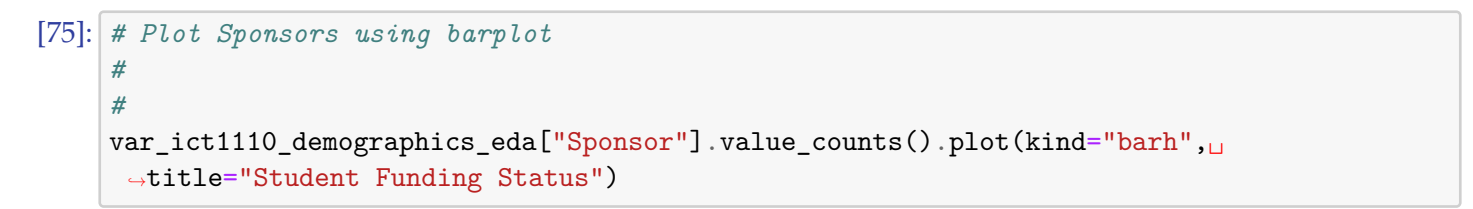

[75]: <matplotlib.axes.\_subplots.AxesSubplot at 0x7f1548ff4eb8>

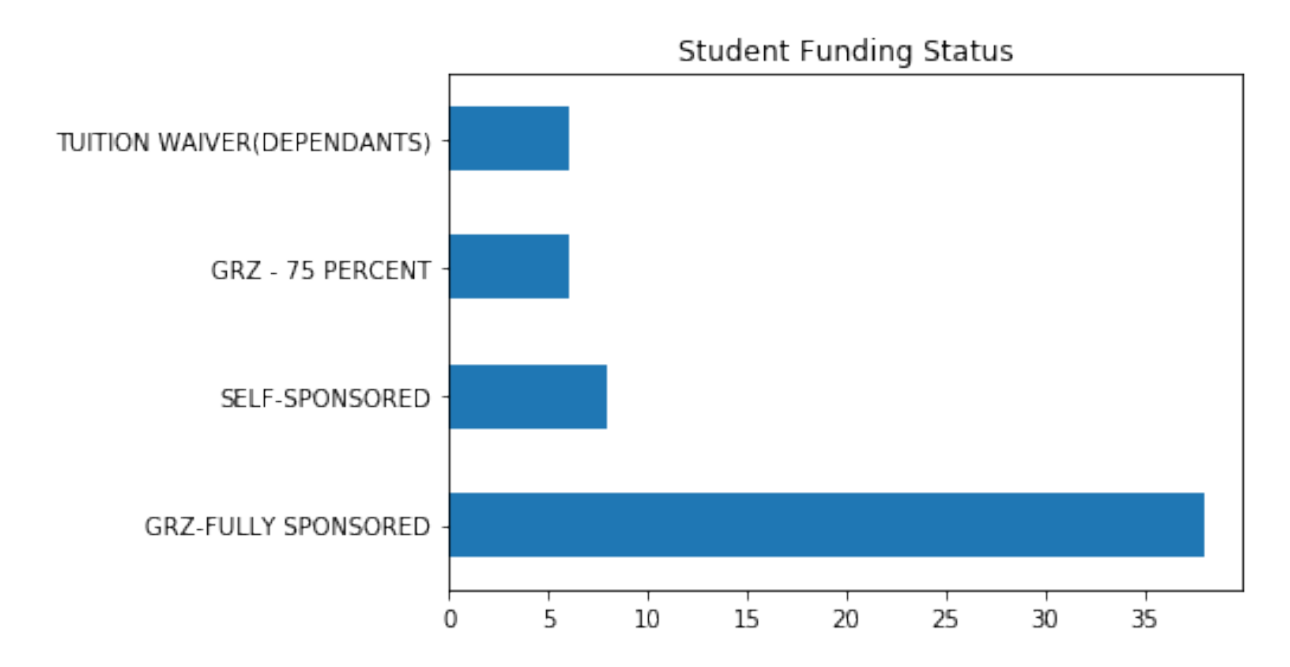

### <span id="page-35-0"></span>**Accommodated**

```
[76]: # Basic dataframe summaries
     #
     # Get unique entries
    var_ict1110_demographics_eda["Accommodated"].unique()
     # Count observations
    var_ict1110_demographics_eda["Accommodated"].count()
     # Get value counts
    var_ict1110_demographics_eda["Accommodated"].value_counts()
```

```
[76]: array(['Yes', 'No'], dtype=object)
```
[76]: 58

[76]:

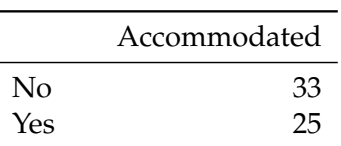

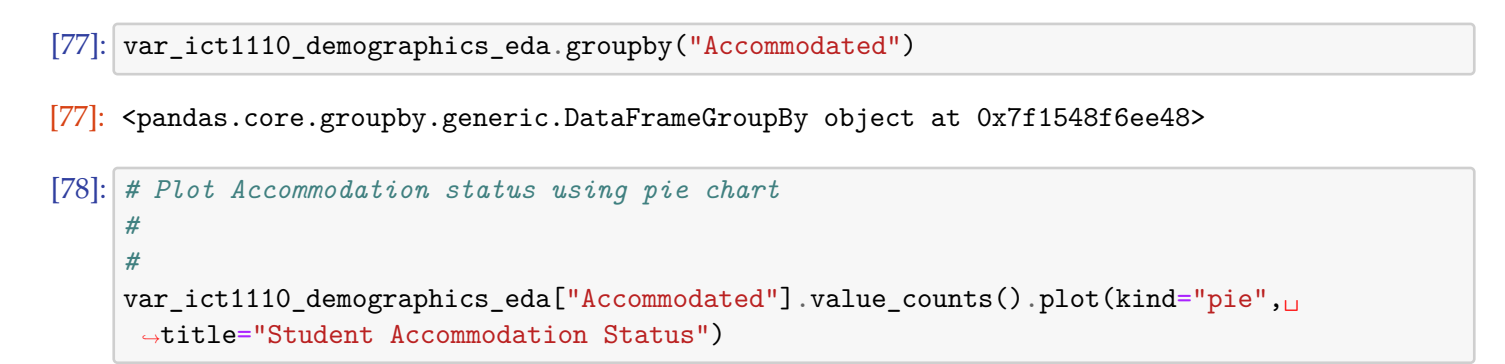

[78]: <matplotlib.axes.\_subplots.AxesSubplot at 0x7f1548f58048>

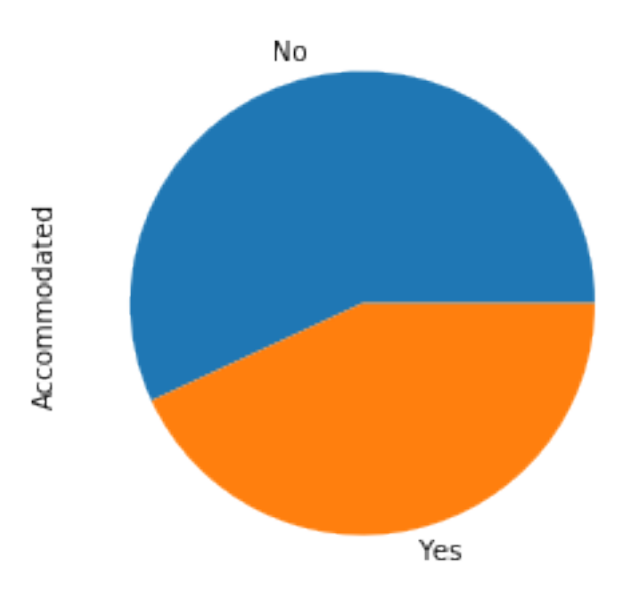

## **Student Accommodation Status**

## <span id="page-36-0"></span>**Dataset #3: 2018/19 ICT 1110 Assessment Scores**

Using the [UNZA 2018/19 ICT 1110 Assessment Scores dataset](https://bit.ly/3bv0dny), work towards the following: 1. Pre-process the datasets 2. Merge the datasets 3. Perform Exploratory Data Analysis on the merged dataset

### <span id="page-37-0"></span>**Data Preprocessing**

### <span id="page-37-1"></span>**Dataset Description**

### <span id="page-37-2"></span>**Dataset Files**

The files are categorised as follows: \* db-unza21-csc5741-ict1110 assessment scores-quizN.csv \* Weekly quiz scores gradded out of 10 \* There are a total of 20 data files: quiz 1–20 \* db-unza21-csc5741 ict1110\_assessment\_scores-testN.csv \* Test scores graded out of 50 \* There are a total of four data files: tests 1–4 \* db-unza21-csc5741-ict1110\_assessment\_scores-makeup\_test.csv \* Make-up assessment for students that never scoore minimum continuous assessment score required to write the final examination \* The scores are out of 50 \* There is one data file \* db-unza21-csc5741-ict1110\_assessment\_scoresfinal\_examination.csv \* Final Examination scores graded out of 100 \* There is one data file

#### <span id="page-37-3"></span>**Dataset Format**

- Assessment Scores Datasets
	- **–** All data files have the same format; they are composed of two fields: StudentID (alphanumeric) and Mark (numeric)
	- **–** The fileds are pipe ("|") seperated

#### [79]: *# Datasets format*

!cat -n db-unza21-csc5741-ict1110\_assessment\_scores-quiz20.csv | head

- 1 Student ID|Mark
- 2 28765464efe1b6583610335965b4d75a|9
- 3 74458a3d3e5f3074226b1f9fa23c9163|9
- 4 9d5116a2451bc98c2b46b93acbc1b4f0|2
- 5 #N/A|9
- 6 94984a8c4896946d9bafd24959cb6181|10
- 7 07f3ca235faaa1c9ad16facef5526d8b|10
- 8 e7400496f1ce70cb62c2c44ca2ddc469|9
- 9 e31959fe2842dacea4d16d36e9813620|9
- 10 575b9408b6daa2ddcefbcf6d81c9b4c9|10

 $[80]:$   $|1s -1$  db-unza21-csc5741-ict1110 assessment scores-quiz\* | wc -l !ls -l db-unza21-csc5741-ict1110\_assessment\_scores-quiz\*

#### 20

```
-rw-rw-r-- 1 lightonphiri lightonphiri 1949 May 30 16:08 db-
unza21-csc5741-ict1110_assessment_scores-quiz01.csv
-rw-rw-r-- 1 lightonphiri lightonphiri 2028 May 30 16:08 db-
unza21-csc5741-ict1110_assessment_scores-quiz02.csv
-rw-rw-r-- 1 lightonphiri lightonphiri 2009 May 30 16:08 db-
unza21-csc5741-ict1110_assessment_scores-quiz03.csv
-rw-rw-r-- 1 lightonphiri lightonphiri 1966 May 30 16:08 db-
unza21-csc5741-ict1110_assessment_scores-quiz04.csv
-rw-rw-r-- 1 lightonphiri lightonphiri 2104 May 30 16:08 db-
unza21-csc5741-ict1110_assessment_scores-quiz05.csv
-rw-rw-r-- 1 lightonphiri lightonphiri 2067 May 30 16:08 db-
unza21-csc5741-ict1110_assessment_scores-quiz06.csv
-rw-rw-r-- 1 lightonphiri lightonphiri 1920 May 30 16:08 db-
unza21-csc5741-ict1110_assessment_scores-quiz07.csv
-rw-rw-r-- 1 lightonphiri lightonphiri 1990 May 30 16:08 db-
```
unza21-csc5741-ict1110\_assessment\_scores-quiz08.csv -rw-rw-r-- 1 lightonphiri lightonphiri 1986 May 30 16:08 dbunza21-csc5741-ict1110\_assessment\_scores-quiz09.csv -rw-rw-r-- 1 lightonphiri lightonphiri 1905 May 31 15:06 dbunza21-csc5741-ict1110\_assessment\_scores-quiz10.csv -rw-rw-r-- 1 lightonphiri lightonphiri 1955 May 31 15:06 dbunza21-csc5741-ict1110\_assessment\_scores-quiz11.csv -rw-rw-r-- 1 lightonphiri lightonphiri 1981 May 31 15:06 dbunza21-csc5741-ict1110\_assessment\_scores-quiz12.csv -rw-rw-r-- 1 lightonphiri lightonphiri 1969 May 31 15:06 dbunza21-csc5741-ict1110 assessment scores-quiz13.csv -rw-rw-r-- 1 lightonphiri lightonphiri 1983 May 31 15:06 dbunza21-csc5741-ict1110\_assessment\_scores-quiz14.csv -rw-rw-r-- 1 lightonphiri lightonphiri 1987 May 31 15:06 dbunza21-csc5741-ict1110\_assessment\_scores-quiz15.csv -rw-rw-r-- 1 lightonphiri lightonphiri 1729 May 31 15:06 dbunza21-csc5741-ict1110\_assessment\_scores-quiz16.csv -rw-rw-r-- 1 lightonphiri lightonphiri 1676 May 31 15:06 dbunza21-csc5741-ict1110 assessment scores-quiz17.csv -rw-rw-r-- 1 lightonphiri lightonphiri 1646 May 31 15:06 dbunza21-csc5741-ict1110 assessment scores-quiz18.csv -rw-rw-r-- 1 lightonphiri lightonphiri 1748 May 31 15:06 dbunza21-csc5741-ict1110\_assessment\_scores-quiz19.csv -rw-rw-r-- 1 lightonphiri lightonphiri 1862 May 31 15:06 dbunza21-csc5741-ict1110\_assessment\_scores-quiz20.csv

 $[81]$ :  $|1s -1$  db-unza21-csc5741-ict1110 assessment scores-test\* | wc -l !ls -l db-unza21-csc5741-ict1110\_assessment\_scores-test\* !cat db-unza21-csc5741-ict1110\_assessment\_scores-test1.csv | head

#### 4

```
-rw-rw-r-- 1 lightonphiri lightonphiri 2196 May 30 16:07 db-
unza21-csc5741-ict1110 assessment scores-test1.csv
-rw-rw-r-- 1 lightonphiri lightonphiri 2124 May 30 16:07 db-
unza21-csc5741-ict1110 assessment scores-test2.csv
-rw-rw-r-- 1 lightonphiri lightonphiri 2074 May 30 16:07 db-
unza21-csc5741-ict1110 assessment scores-test3.csv
-rw-rw-r-- 1 lightonphiri lightonphiri 2088 May 30 16:07 db-
unza21-csc5741-ict1110_assessment_scores-test4.csv
Student ID|Total
07f3ca235faaa1c9ad16facef5526d8b|31.5
921855f753932de762b780405a50bdf7|40
1bdb61bdbf5bc9a2cdc5db037ab610e0|17
d2e4449b45608e33e472d939a73868f7|23.5
cea34f6b4f356c28fc2b766ae46b6d6c|16
d7fe73b6846dfc672236e636aa2cf6b5|13
8e4d9eeed250a9d065ac2bb8bdc67b30|23
bf2ec44b27fc25c6fd8a38792b9ef2a8|22
aa293d284f52b08da5ba7fe7792fe9c3|7
```

```
[82]: !ls -l db-unza21-csc5741-ict1110_assessment_scores-final_examination* | wc -l
     !ls -l db-unza21-csc5741-ict1110_assessment_scores-final_examination*
     !cat db-unza21-csc5741-ict1110_assessment_scores-final_examination.csv | head
```
1

```
-rw-rw-r-- 1 lightonphiri lightonphiri 2147 May 30 16:06 db-
unza21-csc5741-ict1110_assessment_scores-final_examination.csv
Student ID|Total
9d5116a2451bc98c2b46b93acbc1b4f0|46.5
e7400496f1ce70cb62c2c44ca2ddc469|48.5
cea34f6b4f356c28fc2b766ae46b6d6c|53
#N/A|90
6cd50fb3091b0a9d3c1ac2cf52441390|64.5
e31959fe2842dacea4d16d36e9813620|41
97527dec0ae1a703599581d4f25dfbce|5
9e7002d53d4db7bfad4f5cf419b0c126|51
74458a3d3e5f3074226b1f9fa23c9163|67
```
### <span id="page-39-0"></span>**Dataframe Creation**

#### <span id="page-39-1"></span>**Final Examination Scores**

#### **Create Dataframes**

```
[83]: # Create DataFrame of input dataset: ICT 1110 Demographics
     #
    var_ict1110_assessments_examination = pd.
     ,→read_csv("db-unza21-csc5741-ict1110_assessment_scores-final_examination.csv",␣
     ,→sep="|")
    var_ict1110_assessments_examination.columns
```

```
[83]: Index(['Student ID', 'Total'], dtype='object')
```
#### **Rename Dataframe Names**

```
[84]: # Rename dataframe columns for easy processing
     #
     # Function use: pd.rename([...])
     # Important parameter: inplace=True
     #
    var_ict1110_assessments_examination.rename(columns={
         "Student ID": "StudentID",
         "Total": "ExaminationScore"
    }, inplace=True)
```
var\_ict1110\_assessments\_examination.columns

```
[84]: Index(['StudentID', 'ExaminationScore'], dtype='object')
```

```
[85]: # Count records in dataframe
     #
    len(var_ict1110_assessments_examination)
```
[85]: 60

```
[86]: # Inspect some dataframe records
     #
    var_ict1110_assessments_examination.head(5)
```
#### [86]:

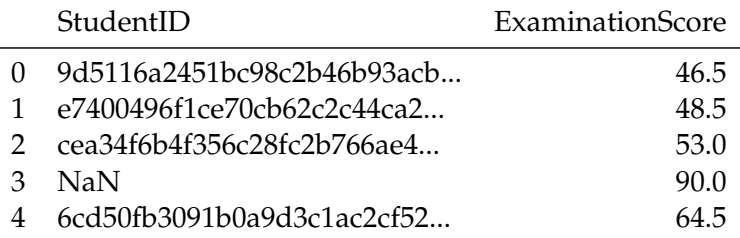

### **Drop Records With Null StudentID Values**

```
[87]: # Delete all test score entries with null StudentID values
     #
     #
    print("Examination Records Before Drop Operation: ",
     ,→len(var_ict1110_assessments_examination))
    var_ict1110_assessments_examination.dropna(subset = ["StudentID"], inplace=True)
    print("Examination Records After Drop Operation: ",
      ,→len(var_ict1110_assessments_examination))
```
Examination Records Before Drop Operation: 60 Examination Records After Drop Operation: 58

### **Handle Examination Score Null Values**

All null score entries will be replaced by 0

```
[88]: var_ict1110_assessments_examination.fillna(0, inplace=True)
```
### [89]: *# Inspect dataframe*

```
var_ict1110_assessments_examination.head(2).T
```
[89]:

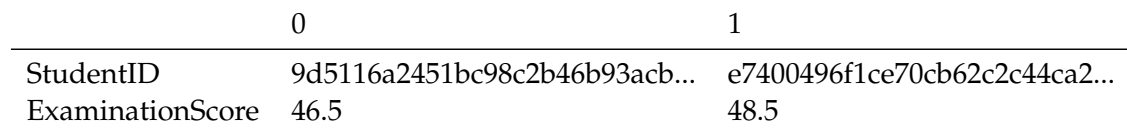

### <span id="page-40-0"></span>**Test Scores**

- There are a total of four(4) test data files. Each of these will be loaded into a seperate dataframe.
- Test files will be subsequently merged into a single test scores dataframe

### **Create Dataframes**

```
[90]: # Create DataFrame of input dataset: ICT 1110 Test Score Results
     #
    var_ict1110_assessments_test1 = pd.
      ,→read_csv("db-unza21-csc5741-ict1110_assessment_scores-test1.csv", sep="|")
```

```
var_ict1110_assessments_test1.columns
     #
    var_ict1110_assessments_test2 = pd.
     ,→read_csv("db-unza21-csc5741-ict1110_assessment_scores-test2.csv", sep="|")
    var_ict1110_assessments_test2.columns
     #
    var_ict1110_assessments_test3 = pd.
     ,→read_csv("db-unza21-csc5741-ict1110_assessment_scores-test3.csv", sep="|")
    var_ict1110_assessments_test3.columns
     #
    var_ict1110_assessments_test4 = pd.
     ,→read_csv("db-unza21-csc5741-ict1110_assessment_scores-test4.csv", sep="|")
    var_ict1110_assessments_test4.columns
[90]: Index(['Student ID', 'Total'], dtype='object')
[90]: Index(['Student ID', 'Total'], dtype='object')
```
[90]: Index(['Student ID', 'Total'], dtype='object')

```
[90]: Index(['Student ID', 'Total'], dtype='object')
```
### **Rename Dataframe Names**

```
[91]: # Rename dataframe columns for easy processing
     #
     # Function use: pd.rename([...])
     # Important parameter: inplace=True
     #
    var_ict1110_assessments_test1.rename(columns={
         "Student ID": "StudentID",
         "Total": "Test1Score"
    }, inplace=True)
    var_ict1110_assessments_test1.columns
     #
    var_ict1110_assessments_test2.rename(columns={
         "Student ID": "StudentID",
         "Total": "Test2Score"
    }, inplace=True)
    var_ict1110_assessments_test2.columns
     #
    var_ict1110_assessments_test3.rename(columns={
         "Student ID": "StudentID",
         "Total": "Test3Score"
    }, inplace=True)
```

```
var_ict1110_assessments_test3.columns
#
var_ict1110_assessments_test4.rename(columns={
    "Student ID": "StudentID",
    "Total": "Test4Score"
}, inplace=True)
var_ict1110_assessments_test4.columns
```

```
[91]: Index(['StudentID', 'Test1Score'], dtype='object')
[91]: Index(['StudentID', 'Test2Score'], dtype='object')
[91]: Index(['StudentID', 'Test3Score'], dtype='object')
[91]: Index(['StudentID', 'Test4Score'], dtype='object')
[92]: # Count records in dataframes
     #
     len(var_ict1110_assessments_test1)
     #
     len(var_ict1110_assessments_test2)
     #
     len(var_ict1110_assessments_test3)
     #
     len(var_ict1110_assessments_test4)
[92]: 61
```
- [92]: 59
- [92]: 59
- [92]: 57

```
[93]: # Inspect some dataframe records
     #
    var_ict1110_assessments_test1.head(5)
     #
    var_ict1110_assessments_test2.head(5)
     #
    var_ict1110_assessments_test3.head(5)
     #
```
[93]:

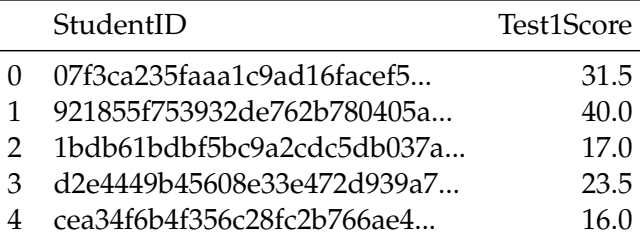

### [93]:

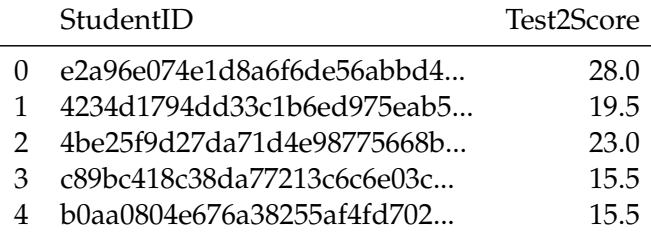

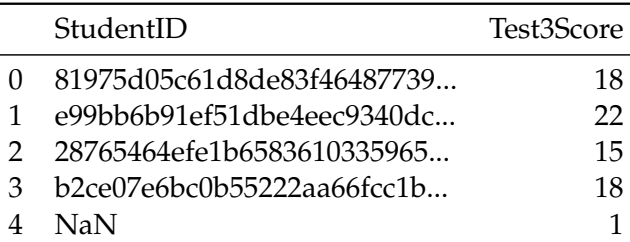

### [93]:

[93]:

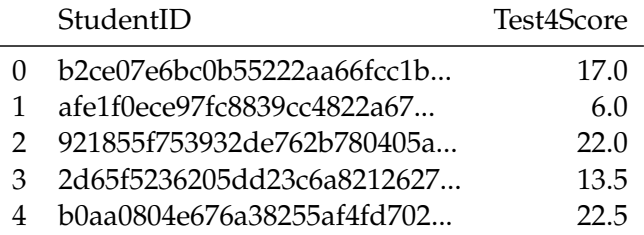

### **Drop Records With Null StudentID Values**

```
[94]: # Delete all test score entries with null StudentID values
     #
     #
    print("Test #1 Records Before Drop Operation: ", len(var_ict1110_assessments_test1))
    var_ict1110_assessments_test1.dropna(subset = ["StudentID"], inplace=True)
    print("Test #1 Records After Drop Operation: ", len(var_ict1110_assessments_test1))
    #
    print("Test #2 Records Before Drop Operation: ", len(var_ict1110_assessments_test2))
    var_ict1110_assessments_test2.dropna(subset = ["StudentID"], inplace=True)
    print("Test #2 Records After Drop Operation: ", len(var_ict1110_assessments_test2))
     #
    print("Test #3 Records Before Drop Operation: ", len(var_ict1110_assessments_test3))
```

```
var_ict1110_assessments_test3.dropna(subset = ["StudentID"], inplace=True)
print("Test #3 Records After Drop Operation: ", len(var_ict1110_assessments_test3))
 #
print("Test #4 Records Before Drop Operation: ", len(var_ict1110_assessments_test4))
var_ict1110_assessments_test4.dropna(subset = ["StudentID"], inplace=True)
print("Test #4 Records After Drop Operation: ", len(var_ict1110_assessments_test4))
Test #1 Records Before Drop Operation: 61
Test #1 Records After Drop Operation: 59
```

```
Test #2 Records Before Drop Operation: 59
Test #2 Records After Drop Operation: 57
Test #3 Records Before Drop Operation: 59
Test #3 Records After Drop Operation: 57
Test #4 Records Before Drop Operation: 57
Test #4 Records After Drop Operation: 56
```
**Merge All Tests**

```
[95]: from functools import reduce
     # READ: https://stackoverflow.com/a/44338256/664424
     # Outlines how to merge multiple datasets
     #
     # Create a list to be used to hold all the test dataframes
     var_ict1110_assessments_test_dataframes =
     ,→[var_ict1110_assessments_test1,var_ict1110_assessments_test2,var_ict1110_assessments_test3,var_ict1110_assessments_test4]
     # Merge all the quizzes into one dataframe
     var_ict1110_assessments_tests = reduce(lambda left,right: pd.
     ,→merge(left,right,on=['StudentID'],
                                                   how='outer'),\Box,→var_ict1110_assessments_test_dataframes)
```

```
[96]: # Inspect merged dataframe records
     #
     var_ict1110_assessments_tests.tail(2).T
```
[96]:

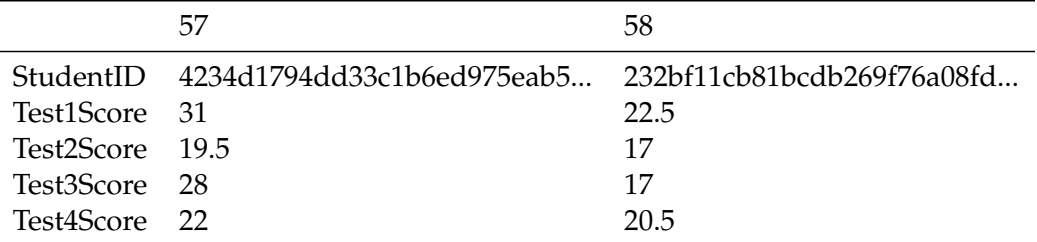

#### **Handle Test Score Null Values**

All null score entries will be replaced by 0

```
[97]: var_ict1110_assessments_tests.fillna(0, inplace=True)
```

```
[98]: # Inspect dataframe
     var_ict1110_assessments_tests.head(2).T
```
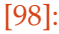

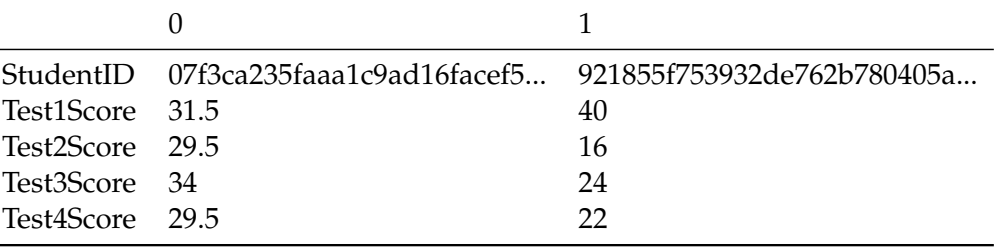

### <span id="page-45-0"></span>**Quiz Scores**

#### **Create Dataframes**

```
[99]: #
     # Instead of manually creating 20 dataframes, this can be done dynamically using a␣
     ,→dictionary
     #
    var_quiz_dataframes = {} # dictionary to hold all quiz dataframes
    for var_quiz in range(1, 21, 1):
        var_quiz_dataframe_key = "var_ict1110_assessments_quiz_"+str(var_quiz)
         if var_quiz < 10:
            var_quiz_dataframe_input_file =␣
     ,→"db-unza21-csc5741-ict1110_assessment_scores-quiz0"+str(var_quiz)+".csv"
         else:
            var_quiz_dataframe_input_file =␣
     ,→"db-unza21-csc5741-ict1110_assessment_scores-quiz"+str(var_quiz)+".csv"
        var_quiz_dataframes[var_quiz_dataframe_key] = pd.
      ,→read_csv(var_quiz_dataframe_input_file, sep="|")
```
[100]: var\_quiz\_dataframes["var\_ict1110\_assessments\_quiz\_20"].head(5)

[100]:

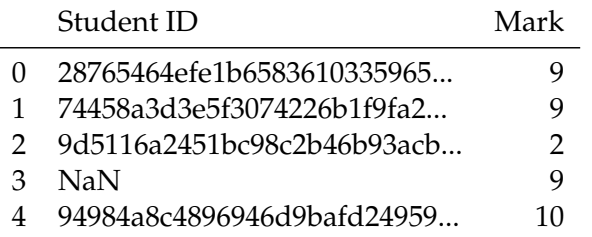

```
[101]: # Create DataFrame of input dataset: ICT 1110 Quiz Score Results
      #
      # Code below can be processed intelligently
      #
     var_ict1110_assessments_quiz1 = pd.
      ,→read_csv("db-unza21-csc5741-ict1110_assessment_scores-quiz01.csv", sep="|")
     var_ict1110_assessments_quiz1.columns
      #
     var_ict1110_assessments_quiz2 = pd.
      ,→read_csv("db-unza21-csc5741-ict1110_assessment_scores-quiz02.csv", sep="|")
     var_ict1110_assessments_quiz2.columns
```

```
#
var_ict1110_assessments_quiz3 = pd.
,→read_csv("db-unza21-csc5741-ict1110_assessment_scores-quiz03.csv", sep="|")
var ict1110 assessments quiz3.columns
#
var_ict1110_assessments_quiz4 = pd.
,→read_csv("db-unza21-csc5741-ict1110_assessment_scores-quiz04.csv", sep="|")
var_ict1110_assessments_quiz4.columns
#
var_ict1110_assessments_quiz5 = pd.
,→read_csv("db-unza21-csc5741-ict1110_assessment_scores-quiz05.csv", sep="|")
var ict1110 assessments quiz5.columns
#
var_ict1110_assessments_quiz6 = pd.
,→read_csv("db-unza21-csc5741-ict1110_assessment_scores-quiz06.csv", sep="|")
var_ict1110_assessments_quiz6.columns
#
var_ict1110_assessments_quiz7 = pd.
,→read_csv("db-unza21-csc5741-ict1110_assessment_scores-quiz07.csv", sep="|")
var_ict1110_assessments_quiz7.columns
#
var_ict1110_assessments_quiz8 = pd.
,→read_csv("db-unza21-csc5741-ict1110_assessment_scores-quiz08.csv", sep="|")
var_ict1110_assessments_quiz8.columns
#
var_ict1110_assessments_quiz9 = pd.
,→read_csv("db-unza21-csc5741-ict1110_assessment_scores-quiz09.csv", sep="|")
var ict1110 assessments quiz9.columns
#
var_ict1110_assessments_quiz10 = pd.
,→read_csv("db-unza21-csc5741-ict1110_assessment_scores-quiz10.csv", sep="|")
var_ict1110_assessments_quiz10.columns
#
var_ict1110_assessments_quiz11 = pd.
,→read_csv("db-unza21-csc5741-ict1110_assessment_scores-quiz11.csv", sep="|")
var ict1110 assessments quiz11.columns
#
var_ict1110_assessments_quiz12 = pd.
,→read_csv("db-unza21-csc5741-ict1110_assessment_scores-quiz12.csv", sep="|")
var_ict1110_assessments_quiz12.columns
```

```
#
     var_ict1110_assessments_quiz13 = pd.
      ,→read_csv("db-unza21-csc5741-ict1110_assessment_scores-quiz13.csv", sep="|")
     var ict1110 assessments quiz13.columns
      #
     var_ict1110_assessments_quiz14 = pd.
      ,→read_csv("db-unza21-csc5741-ict1110_assessment_scores-quiz14.csv", sep="|")
     var_ict1110_assessments_quiz14.columns
      #
     var_ict1110_assessments_quiz15 = pd.
      ,→read_csv("db-unza21-csc5741-ict1110_assessment_scores-quiz15.csv", sep="|")
     var ict1110 assessments quiz15.columns
      #
     var_ict1110_assessments_quiz16 = pd.
      ,→read_csv("db-unza21-csc5741-ict1110_assessment_scores-quiz16.csv", sep="|")
     var_ict1110_assessments_quiz16.columns
      #
     var_ict1110_assessments_quiz17 = pd.
      ,→read_csv("db-unza21-csc5741-ict1110_assessment_scores-quiz17.csv", sep="|")
     var_ict1110_assessments_quiz17.columns
      #
     var_ict1110_assessments_quiz18 = pd.
      ,→read_csv("db-unza21-csc5741-ict1110_assessment_scores-quiz18.csv", sep="|")
     var_ict1110_assessments_quiz18.columns
      #
     var_ict1110_assessments_quiz19 = pd.
      ,→read_csv("db-unza21-csc5741-ict1110_assessment_scores-quiz19.csv", sep="|")
     var_ict1110_assessments_quiz19.columns
      #
     var_ict1110_assessments_quiz20 = pd.
      ,→read_csv("db-unza21-csc5741-ict1110_assessment_scores-quiz20.csv", sep="|")
     var_ict1110_assessments_quiz20.columns
[101]: Index(['Student ID', 'Mark'], dtype='object')
```

```
[101]: Index(['Student ID', 'Mark'], dtype='object')
[101]: Index(['Student ID', 'Mark'], dtype='object')
[101]: Index(['Student ID', 'Mark'], dtype='object')
[101]: Index(['Student ID', 'Mark'], dtype='object')
```

```
[101]: Index(['Student ID', 'Mark'], dtype='object')
[101]: Index(['Student ID', 'Mark'], dtype='object')
[101]: Index(['Student ID', 'Mark'], dtype='object')
[101]: Index(['Student ID', 'Mark'], dtype='object')
[101]: Index(['Student ID', 'Mark'], dtype='object')
[101]: Index(['Student ID', 'Mark'], dtype='object')
[101]: Index(['Student ID', 'Mark'], dtype='object')
[101]: Index(['Student ID', 'Mark'], dtype='object')
[101]: Index(['Student ID', 'Mark'], dtype='object')
[101]: Index(['Student ID', 'Mark'], dtype='object')
[101]: Index(['Student ID', 'Mark'], dtype='object')
[101]: Index(['Student ID', 'Mark'], dtype='object')
[101]: Index(['Student ID', 'Mark'], dtype='object')
[101]: Index(['Student ID', 'Mark'], dtype='object')
[101]: Index(['Student ID', 'Mark'], dtype='object')
```
#### **Rename Dataframe Names**

```
[102]: #
      # Loop through all quizzes and print first two records
      #
     for var_quiz in range(1, 21, 1):
          # dynamically create key for accessing dictionary value
         var_dataframe_key = "var_ict1110_assessments_quiz_"+str(var_quiz)
         var_quiz_dataframes[var_dataframe_key].rename(columns={
             "Student ID": "StudentID",
             "Mark": "Quiz"+str(var quiz)+"Score"
         }, inplace=True)
```
[103]: var\_quiz\_dataframes["var\_ict1110\_assessments\_quiz\_13"].head(5)

[103]:

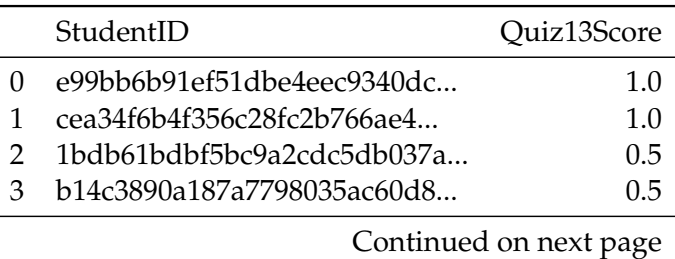

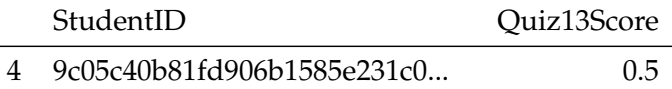

```
[104]: # Rename dataframe columns for easy processing
      #
      # Function use: pd.rename([...])
      # Important parameter: inplace=True
      #
      var_ict1110_assessments_quiz1.rename(columns={
          "Student ID": "StudentID",
          "Mark": "Quiz1Score"
     }, inplace=True)
     var_ict1110_assessments_quiz1.columns
      #
     var_ict1110_assessments_quiz2.rename(columns={
          "Student ID": "StudentID",
          "Mark": "Quiz2Score"
     }, inplace=True)
     var_ict1110_assessments_quiz2.columns
      #
     var_ict1110_assessments_quiz3.rename(columns={
          "Student ID": "StudentID",
          "Mark": "Quiz3Score"
     }, inplace=True)
     var_ict1110_assessments_quiz3.columns
      #
     var_ict1110_assessments_quiz4.rename(columns={
          "Student ID": "StudentID",
          "Mark": "Quiz4Score"
     }, inplace=True)
     var_ict1110_assessments_quiz4.columns
      #
     var_ict1110_assessments_quiz5.rename(columns={
          "Student ID": "StudentID",
          "Mark": "Quiz5Score"
     }, inplace=True)
     var_ict1110_assessments_quiz5.columns
      #
     var_ict1110_assessments_quiz6.rename(columns={
          "Student ID": "StudentID",
```

```
"Mark": "Quiz6Score"
}, inplace=True)
var_ict1110_assessments_quiz6.columns
#
var_ict1110_assessments_quiz7.rename(columns={
    "Student ID": "StudentID",
    "Mark": "Quiz7Score"
}, inplace=True)
var_ict1110_assessments_quiz7.columns
#
var_ict1110_assessments_quiz8.rename(columns={
    "Student ID": "StudentID",
    "Mark": "Quiz8Score"
}, inplace=True)
var_ict1110_assessments_quiz8.columns
#
var_ict1110_assessments_quiz9.rename(columns={
    "Student ID": "StudentID",
    "Mark": "Quiz9Score"
}, inplace=True)
var_ict1110_assessments_quiz9.columns
#
var_ict1110_assessments_quiz10.rename(columns={
    "Student ID": "StudentID",
    "Mark": "Quiz10Score"
}, inplace=True)
var_ict1110_assessments_quiz10.columns
#
var_ict1110_assessments_quiz11.rename(columns={
    "Student ID": "StudentID",
    "Mark": "Quiz11Score"
}, inplace=True)
var_ict1110_assessments_quiz11.columns
#
var_ict1110_assessments_quiz12.rename(columns={
    "Student ID": "StudentID",
    "Mark": "Quiz12Score"
}, inplace=True)
```

```
var_ict1110_assessments_quiz12.columns
#
var_ict1110_assessments_quiz13.rename(columns={
    "Student ID": "StudentID",
    "Mark": "Quiz13Score"
}, inplace=True)
var_ict1110_assessments_quiz13.columns
#
var_ict1110_assessments_quiz14.rename(columns={
    "Student ID": "StudentID",
    "Mark": "Quiz14Score"
}, inplace=True)
var_ict1110_assessments_quiz14.columns
#
var_ict1110_assessments_quiz15.rename(columns={
    "Student ID": "StudentID",
    "Mark": "Quiz15Score"
}, inplace=True)
var_ict1110_assessments_quiz15.columns
#
var_ict1110_assessments_quiz16.rename(columns={
    "Student ID": "StudentID",
    "Mark": "Quiz16Score"
}, inplace=True)
var_ict1110_assessments_quiz16.columns
#
var_ict1110_assessments_quiz17.rename(columns={
    "Student ID": "StudentID",
    "Mark": "Quiz17Score"
}, inplace=True)
var_ict1110_assessments_quiz17.columns
#
var_ict1110_assessments_quiz18.rename(columns={
    "Student ID": "StudentID",
    "Mark": "Quiz18Score"
}, inplace=True)
var_ict1110_assessments_quiz18.columns
#
```

```
var_ict1110_assessments_quiz19.rename(columns={
    "Student ID": "StudentID",
    "Mark": "Quiz19Score"
}, inplace=True)
var_ict1110_assessments_quiz19.columns
#
var_ict1110_assessments_quiz20.rename(columns={
    "Student ID": "StudentID",
    "Mark": "Quiz20Score"
}, inplace=True)
```

```
var_ict1110_assessments_quiz20.columns
```
[104]: Index(['StudentID', 'Quiz1Score'], dtype='object') [104]: Index(['StudentID', 'Quiz2Score'], dtype='object') [104]: Index(['StudentID', 'Quiz3Score'], dtype='object') [104]: Index(['StudentID', 'Quiz4Score'], dtype='object') [104]: Index(['StudentID', 'Quiz5Score'], dtype='object') [104]: Index(['StudentID', 'Quiz6Score'], dtype='object') [104]: Index(['StudentID', 'Quiz7Score'], dtype='object') [104]: Index(['StudentID', 'Quiz8Score'], dtype='object') [104]: Index(['StudentID', 'Quiz9Score'], dtype='object') [104]: Index(['StudentID', 'Quiz10Score'], dtype='object') [104]: Index(['StudentID', 'Quiz11Score'], dtype='object') [104]: Index(['StudentID', 'Quiz12Score'], dtype='object') [104]: Index(['StudentID', 'Quiz13Score'], dtype='object') [104]: Index(['StudentID', 'Quiz14Score'], dtype='object') [104]: Index(['StudentID', 'Quiz15Score'], dtype='object') [104]: Index(['StudentID', 'Quiz16Score'], dtype='object') [104]: Index(['StudentID', 'Quiz17Score'], dtype='object') [104]: Index(['StudentID', 'Quiz18Score'], dtype='object') [104]: Index(['StudentID', 'Quiz19Score'], dtype='object') [104]: Index(['StudentID', 'Quiz20Score'], dtype='object')

**Drop Records With Null StudentID Values**

```
[105]: # Delete all quiz entries with null StudentID values
     #
     for var_quiz in range(1, 21, 1):
         # dynamically create key for accessing dictionary value
         var_dataframe_key = "var_ict1110_assessments_quiz_"+str(var_quiz)
         var_quiz_dataframes[var_dataframe_key].dropna(subset = ["StudentID"], inplace=True)
```
**Merge All Quizzes**

```
[106]: from functools import reduce
      # READ: https://stackoverflow.com/a/44338256/664424
      # Outlines how to merge multiple datasets
      #
      # Create a list to be used to hold all the quiz dataframes
     var_ict1110_assessments_quiz_dataframes = list(var_quiz_dataframes.values())
      # Merge all the quizzes into one dataframe
     var_ict1110_assessments_quizzes = reduce(lambda left,right: pd.
      ,→merge(left,right,on=['StudentID'],
                                                  how='outer'),␣
      ,→var_ict1110_assessments_quiz_dataframes)
```
[107]: *# Inspect merged dataframe records #* var\_ict1110\_assessments\_quizzes.tail(2).T

```
[107]:
```
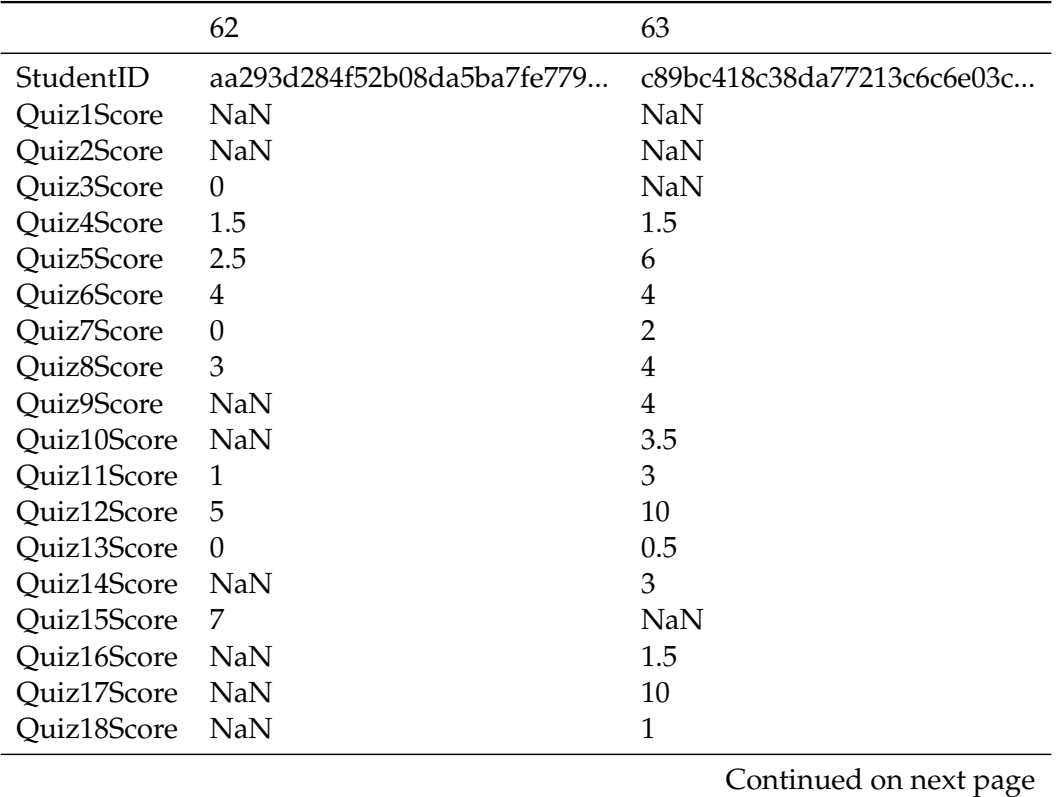

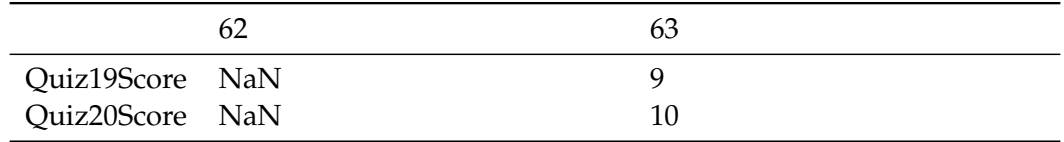

### **Handle Quiz Score Null Values**

All null score entries will be replaced by 0

```
[108]: var_ict1110_assessments_quizzes.fillna(0, inplace=True)
```
#### [109]: *# Inspect dataframe*

var\_ict1110\_assessments\_quizzes.head(2).T

[109]:

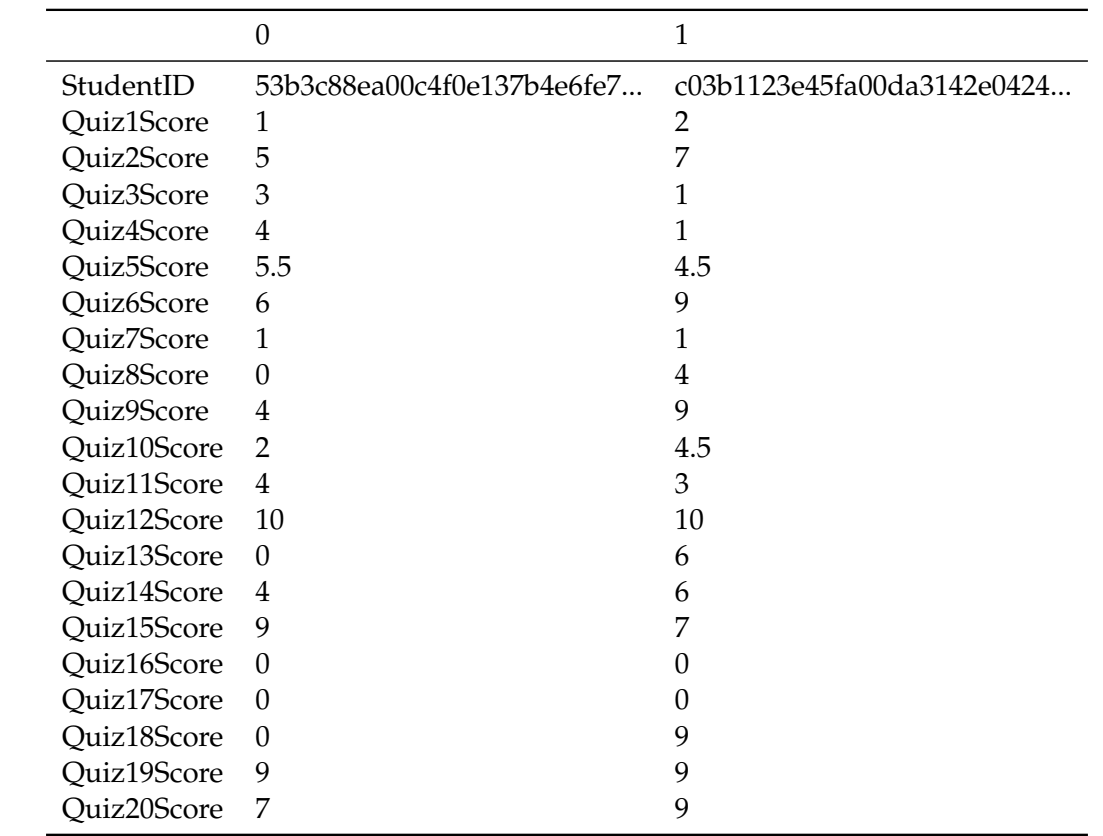

### <span id="page-54-0"></span>**Dataset Attributes**

- StudentID—Alphanumeric
- QuizNScore—Numeric
- TestNScore—Numeric
- ExaminationScore—Numeric

#### <span id="page-54-1"></span>**Data Pre-processing Plan**

- STEP 1: Remove all records with NULL StudentID values
- STEP 2: Remove duplicates using StudentID as unique field

NOTE: Null values to be handled on a case-by-case basis; e.g. null values in text attributes to be replaced with empty strings ""

### <span id="page-55-0"></span>**Exploratory Data Analysis**

### <span id="page-55-1"></span>**Examination Scores**

```
[110]: sns.distplot(var_ict1110_assessments_examination["ExaminationScore"]).set(xlim=(0,\text{L},→100))
```
[110]: [(0, 100)]

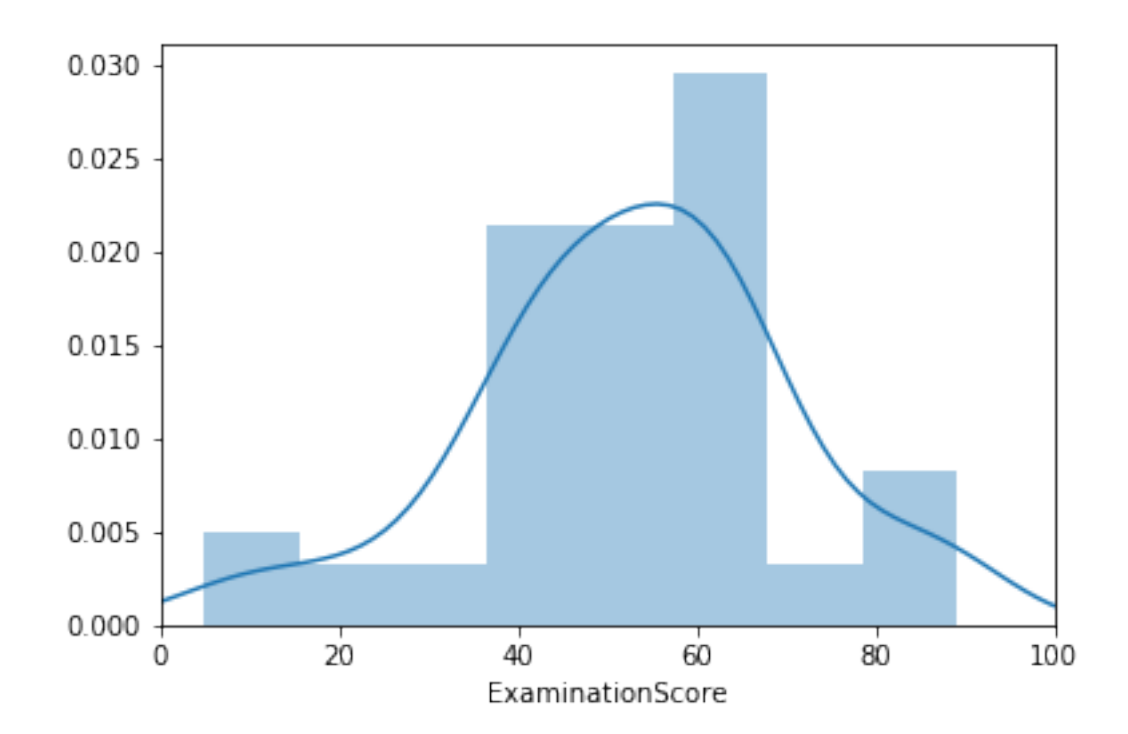

### <span id="page-55-2"></span>**Test Scores**

[111]: sns.distplot(var\_ict1110\_assessments\_examination["ExaminationScore"]).set(xlim=(0, *,→*100))

[111]: [(0, 100)]

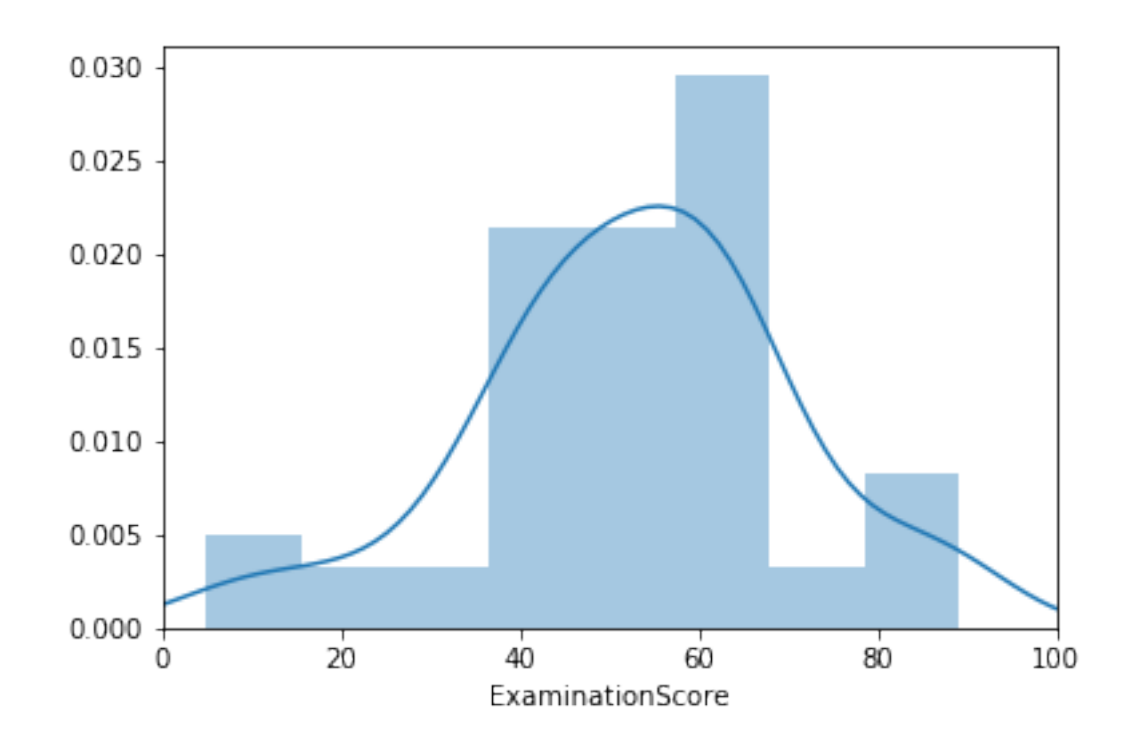

```
[112]: # Facet results by academic year
     fig, (ax1, ax2, ax3, ax4) = plt.subplots(ncols=4, nrows=1, figsize=(15,5))fig.suptitle('Test Scores Distributions')
     sns.distplot(var_ict1110_assessments_tests["Test1Score"], ax=ax1).set(xlim=(0, 50))
     sns.distplot(var_ict1110_assessments_tests["Test2Score"], ax=ax2).set(xlim=(0, 50))
     sns.distplot(var_ict1110_assessments_tests["Test3Score"], ax=ax3).set(xlim=(0, 50))
     sns.distplot(var_ict1110_assessments_tests["Test4Score"], ax=ax4).set(xlim=(0, 50))
```
[112]: Text(0.5, 0.98, 'Test Scores Distributions')

[112]: [(0, 50)]

[112]: [(0, 50)]

[112]: [(0, 50)]

[112]: [(0, 50)]

**Test Scores Distributions** 

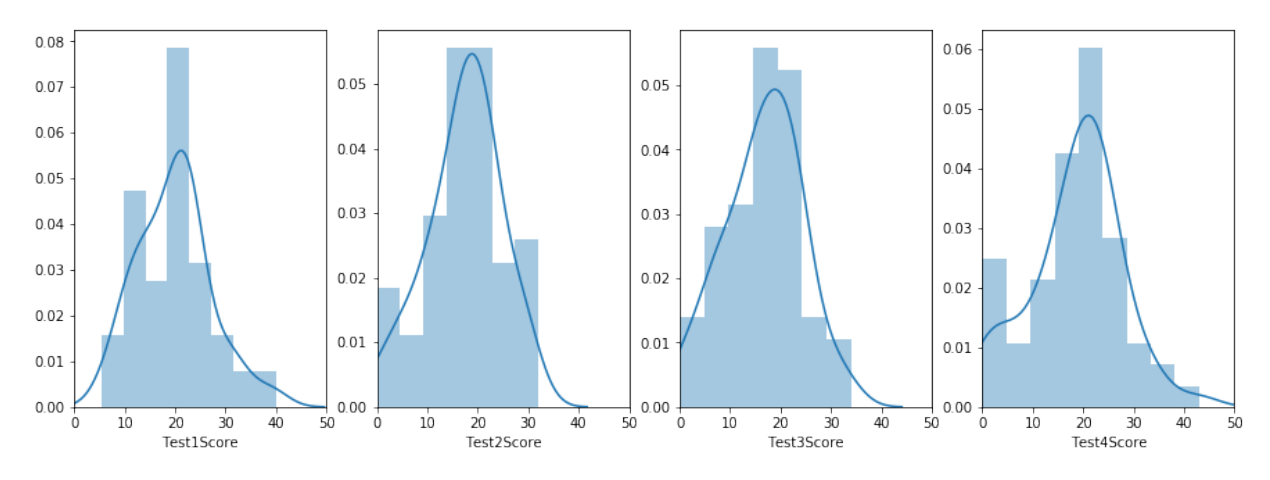

#### <span id="page-57-0"></span>**Quiz Scores**

[113]: sns.distplot(var\_ict1110\_assessments\_quizzes["Quiz2Score"]).set(xlim=(0, 10))

[113]: [(0, 10)]

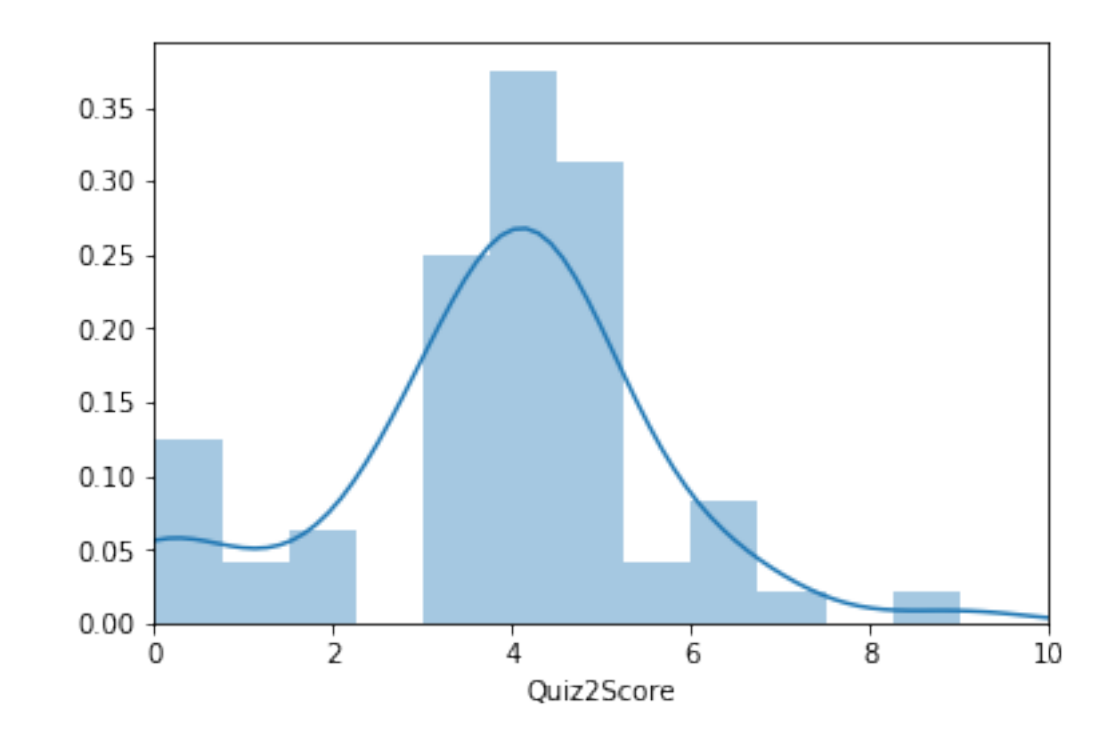

### [114]: *# Facet results by academic year*

fig, ((ax1, ax2, ax3, ax4), (ax5, ax6, ax7, ax8), (ax9, ax10, ax11, ax12), (ax13, *,→*ax14, ax15, ax16), (ax17, ax18, ax19, ax20)) = plt.subplots(ncols=4, nrows=5,␣ *,→*figsize=(15,20))

```
fig.suptitle('Quiz Scores Distributions')
```

```
sns.distplot(var_ict1110_assessments_quizzes["Quiz1Score"], ax=ax1).set(xlim=(0, 10))
sns.distplot(var_ict1110_assessments_quizzes["Quiz2Score"], ax=ax2).set(xlim=(0, 10))
sns.distplot(var ict1110 assessments quizzes["Quiz3Score"], ax=ax3).set(xlim=(0, 10))
sns.distplot(var_ict1110_assessments_quizzes["Quiz4Score"], ax=ax4).set(xlim=(0, 10))
sns.distplot(var_ict1110_assessments_quizzes["Quiz5Score"], ax=ax5).set(xlim=(0, 10))
sns.distplot(var_ict1110_assessments_quizzes["Quiz6Score"], ax=ax6).set(xlim=(0, 10))
sns.distplot(var_ict1110_assessments_quizzes["Quiz7Score"], ax=ax7).set(xlim=(0, 10))
sns.distplot(var_ict1110_assessments_quizzes["Quiz8Score"], ax=ax8).set(xlim=(0, 10))
sns.distplot(var_ict1110_assessments_quizzes["Quiz9Score"], ax=ax9).set(xlim=(0, 10))
sns.distplot(var_ict1110_assessments_quizzes["Quiz10Score"], ax=ax10).set(xlim=(0, 10))
sns.distplot(var_ict1110_assessments_quizzes["Quiz11Score"], ax=ax11).set(xlim=(0, 10))
sns.distplot(var_ict1110_assessments_quizzes["Quiz12Score"], ax=ax12).set(xlim=(0, 10))
sns.distplot(var_ict1110_assessments_quizzes["Quiz13Score"], ax=ax13).set(xlim=(0, 10))
sns.distplot(var_ict1110_assessments_quizzes["Quiz14Score"], ax=ax14).set(xlim=(0, 10))
sns.distplot(var_ict1110_assessments_quizzes["Quiz15Score"], ax=ax15).set(xlim=(0, 10))
sns.distplot(var_ict1110_assessments_quizzes["Quiz16Score"], ax=ax16).set(xlim=(0, 10))
sns.distplot(var_ict1110_assessments_quizzes["Quiz17Score"], ax=ax17).set(xlim=(0, 10))
sns.distplot(var_ict1110_assessments_quizzes["Quiz18Score"], ax=ax18).set(xlim=(0, 10))
sns.distplot(var_ict1110_assessments_quizzes["Quiz19Score"], ax=ax19).set(xlim=(0, 10))
sns.distplot(var_ict1110_assessments_quizzes["Quiz20Score"], ax=ax20).set(xlim=(0, 10))
```
- [114]: Text(0.5, 0.98, 'Quiz Scores Distributions')
- [114]: [(0, 10)]
- [114]: [(0, 10)]
- [114]: [(0, 10)]
- [114]: [(0, 10)]
- [114]: [(0, 10)]
- [114]: [(0, 10)]
- [114]: [(0, 10)]
- [114]: [(0, 10)]
- [114]: [(0, 10)]
- [114]: [(0, 10)]
- [114]: [(0, 10)]
- [114]: [(0, 10)]
- [114]: [(0, 10)]
- [114]: [(0, 10)]
- [114]: [(0, 10)]
- [114]: [(0, 10)]
- [114]: [(0, 10)]
- [114]: [(0, 10)]
- [114]: [(0, 10)]
- [114]: [(0, 10)]

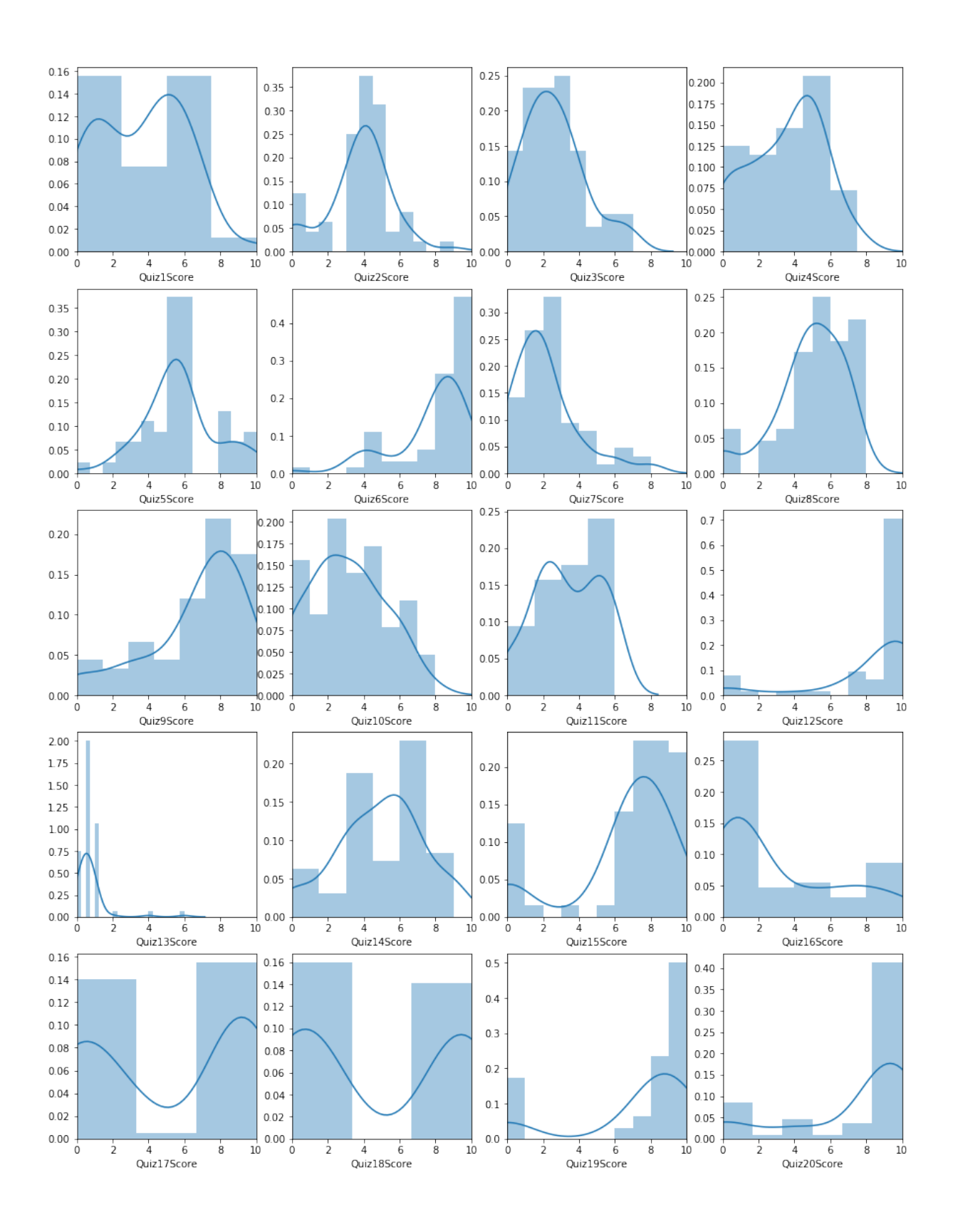

#### [115]: *#*

*#*

*#####var\_ict1110\_assessments\_quizzes[["Quiz1Score", "Quiz2Score", "Quiz3Score",*␣ *,→"Quiz4Score", "Quiz5Score"]].plot(kind="hist")*

var\_ict1110\_assessments\_quizzes\_ = var\_ict1110\_assessments\_quizzes.melt('StudentID', *,→*var\_name='cols', value\_name='vals')

 $[116]$ : var\_ict1110\_assessments\_quizzes\_.head(5)

### [116]:

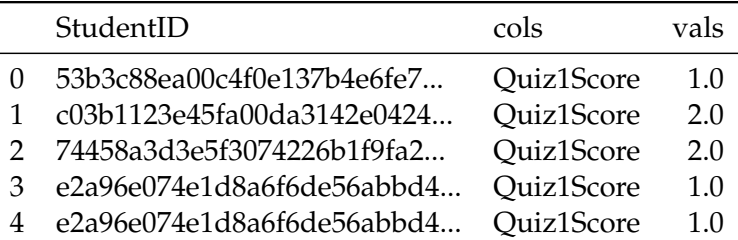

#### [117]: *#*

**from** scipy.stats **import** norm *# READ: https://seaborn.pydata.org/generated/seaborn.distplot.html # #* g = sns.FacetGrid(var\_ict1110\_assessments\_quizzes\_, col="cols", col\_wrap=3) g = g.map(sns.distplot, "vals", fit=norm, kde=**False**, hist=**True**)

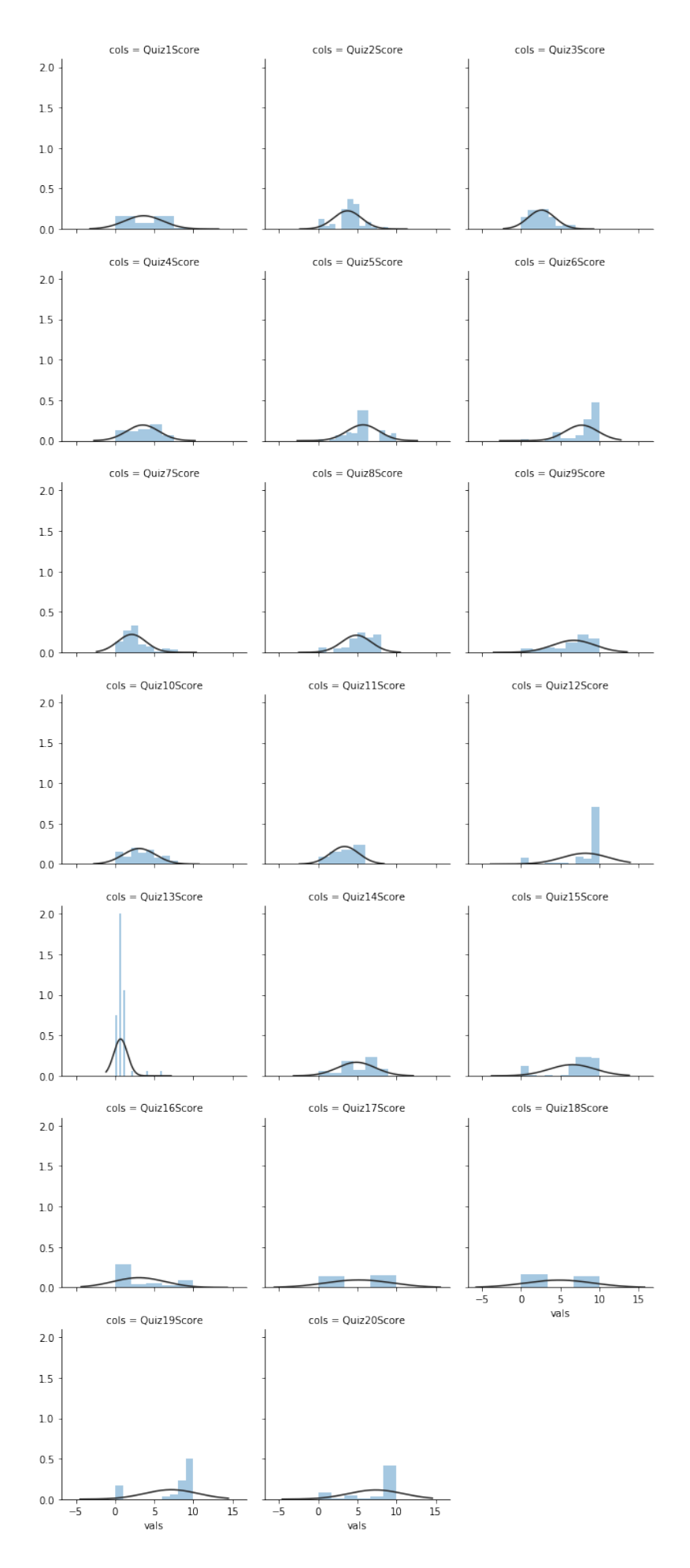

## <span id="page-63-0"></span>**Lightweight Pipelining With JobLib**

There are usually a number of pipelining steps involved when working on data mining problems. Libraries like joblib make it possible for you to save the state of models.

joblib.dump() and joblib.load() provide a replacement for pickle to work efficiently on arbitrary Python objects containing large data, in particular large numpy arrays. https://joblib.readthedocs.io/en/latest/persistence.html

In this instance, we will save the dataframes assocaited with all the data sources

• *Please also READ: https://stackoverflow.com/a/12617603/664424*

### <span id="page-63-1"></span>**Save Initial Survey Dataframes**

```
[118]: # Import joblib
     import joblib
      # Initial Survey
      joblib.dump(var_ict1110_survey_eda, "var_ict1110_survey_eda_dataframe.pkl")
```

```
[118]: ['var_ict1110_survey_eda_dataframe.pkl']
```
#### <span id="page-63-2"></span>**Save Demographic Dataframes**

```
[119]: # Import joblib
      import joblib
      # Demographic Details
     joblib.dump(var_ict1110_demographics_eda, "var_ict1110_demographics_eda_dataframe.pkl")
```
[119]: ['var\_ict1110\_demographics\_eda\_dataframe.pkl']

### <span id="page-63-3"></span>**Save Assessments Dataframes**

```
[120]: # Import joblib
      #
      import joblib
      # Quizzes
      joblib.dump(var_ict1110_assessments_quizzes,
      ,→"var_ict1110_assessments_quizzes_dataframe.pkl")
      #
      # Tests
      joblib.dump(var_ict1110_assessments_tests, "var_ict1110_assessments_tests_dataframe.
       ,→pkl")
      #
      # Examination
```
joblib.dump(var\_ict1110\_assessments\_examination, *,→*"var\_ict1110\_assessments\_examination\_dataframe.pkl")

- [120]: ['var\_ict1110\_assessments\_quizzes\_dataframe.pkl']
- [120]: ['var\_ict1110\_assessments\_tests\_dataframe.pkl']
- [120]: ['var\_ict1110\_assessments\_examination\_dataframe.pkl']
- [121]: var\_example\_saved\_state = joblib.load("var\_ict1110\_assessments\_examination\_dataframe. *,→*pkl")
- [122]: var\_example\_saved\_state.columns len(var\_example\_saved\_state)
- [122]: Index(['StudentID', 'ExaminationScore'], dtype='object')
- [122]: 58